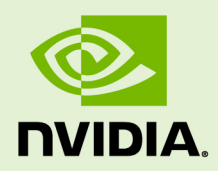

# CUDA BINARY UTILITIES

DA-06762-001\_v11.0 | August 2020

### **Application Note**

### **TABLE OF CONTENTS**

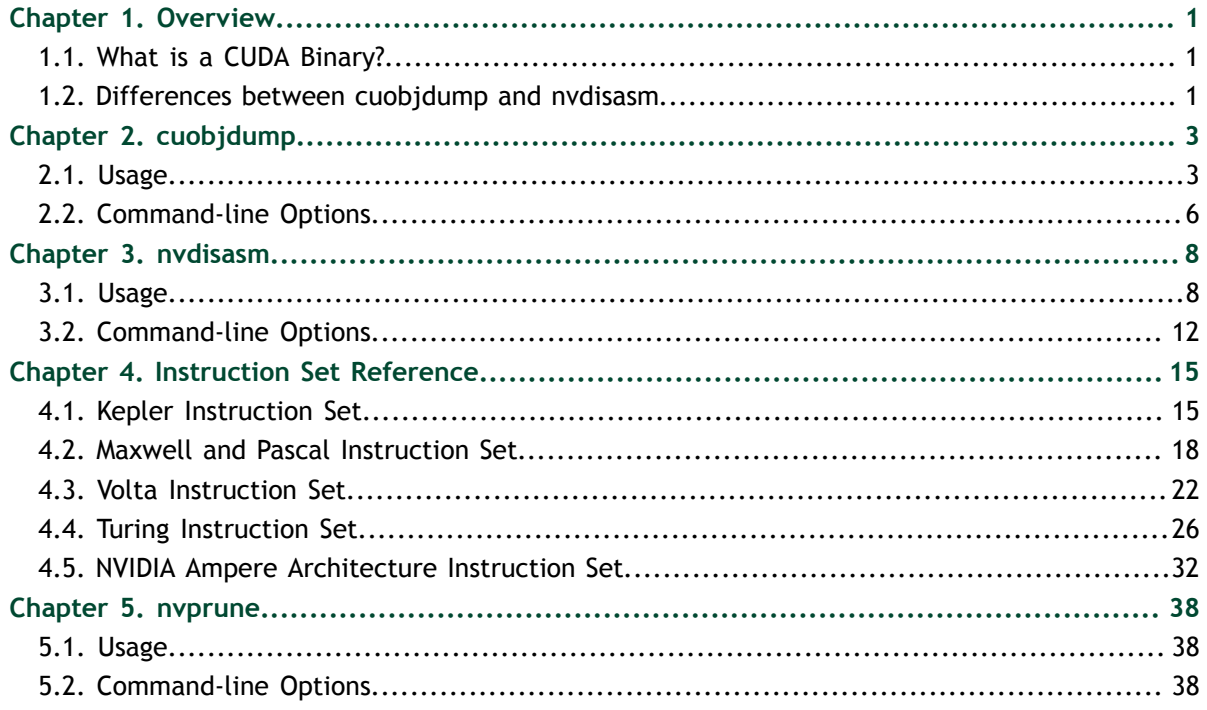

### **LIST OF FIGURES**

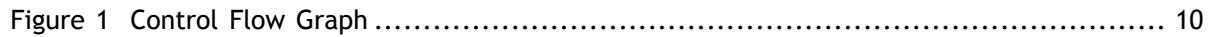

### **LIST OF TABLES**

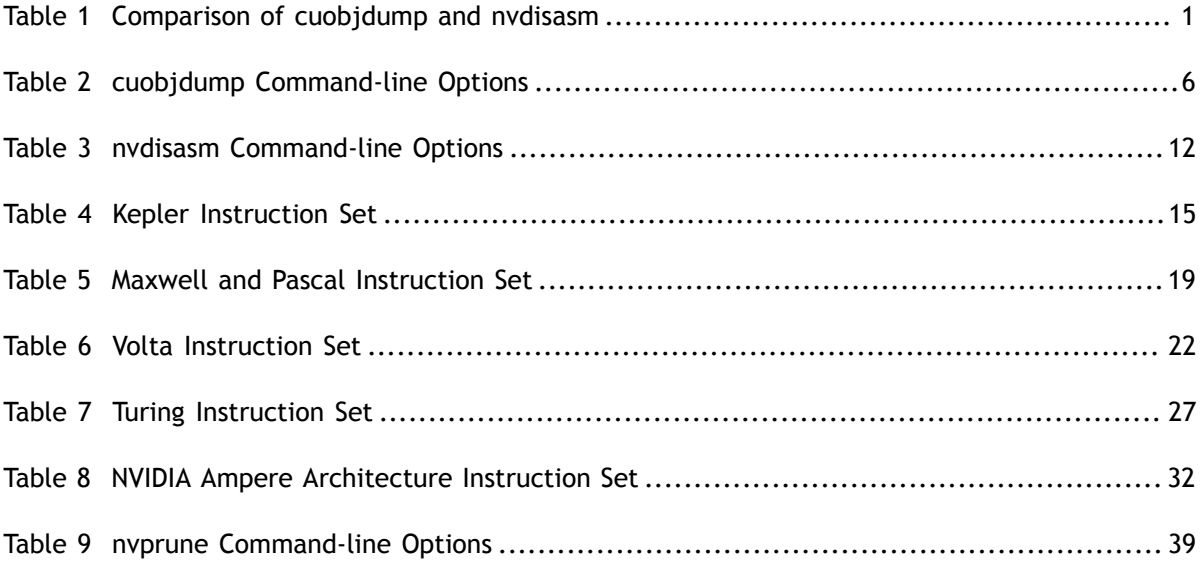

# <span id="page-4-0"></span>Chapter 1. **OVERVIEW**

This document introduces **cuobjdump**, **nvdisasm**, and **nvprune**, three CUDA binary tools for Linux(x86, ARM and P9), Windows, Mac OS and Android.

## <span id="page-4-1"></span>1.1. What is a CUDA Binary?

A CUDA binary (also referred to as cubin) file is an ELF-formatted file which consists of CUDA executable code sections as well as other sections containing symbols, relocators, debug info, etc. By default, the CUDA compiler driver **nvcc** embeds cubin files into the host executable file. But they can also be generated separately by using the "**-cubin**" option of **nvcc**. cubin files are loaded at run time by the CUDA driver API.

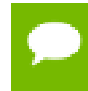

For more details on cubin files or the CUDA compilation trajectory, refer to [NVIDIA](http://docs.nvidia.com/cuda/cuda-compiler-driver-nvcc/index.html) [CUDA Compiler Driver NVCC](http://docs.nvidia.com/cuda/cuda-compiler-driver-nvcc/index.html).

# <span id="page-4-2"></span>1.2. Differences between **cuobjdump** and

### **nvdisasm**

CUDA provides two binary utilities for examining and disassembling cubin files and host executables: **cuobjdump** and **nvdisasm**. Basically, **cuobjdump** accepts both cubin files and host binaries while **nvdisasm** only accepts cubin files; but **nvdisasm** provides richer output options.

Here's a quick comparison of the two tools:

### <span id="page-4-3"></span>Table 1 Comparison of **cuobjdump** and **nvdisasm**

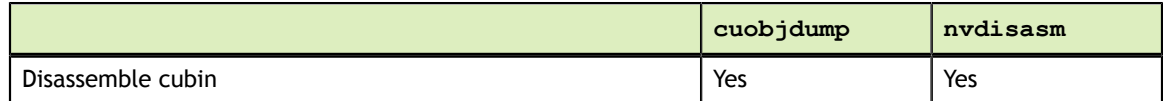

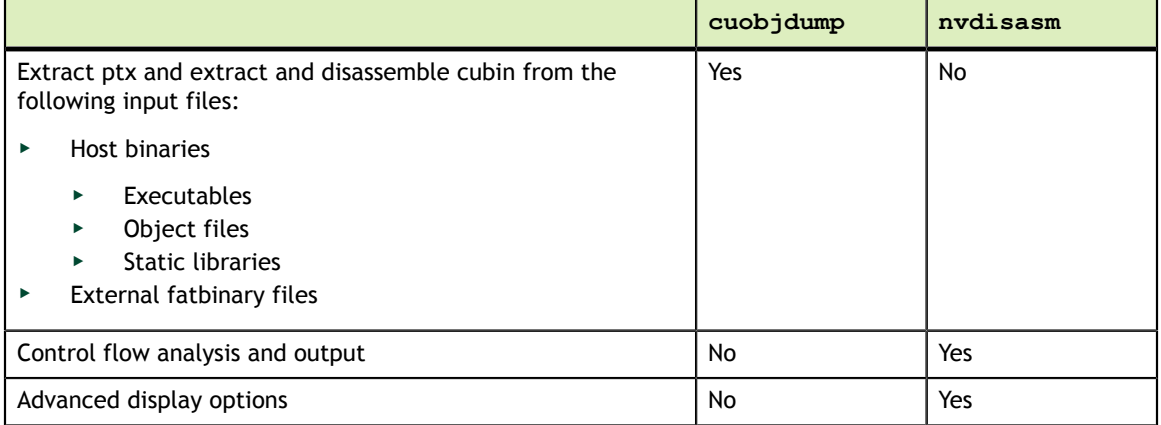

# <span id="page-6-0"></span>Chapter 2. **CUOBJDUMP**

**cuobjdump** extracts information from CUDA binary files (both standalone and those embedded in host binaries) and presents them in human readable format. The output of **cuobjdump** includes CUDA assembly code for each kernel, CUDA ELF section headers, string tables, relocators and other CUDA specific sections. It also extracts embedded ptx text from host binaries.

For a list of CUDA assembly instruction set of each GPU architecture, see [Instruction Set](#page-18-0) [Reference.](#page-18-0)

## <span id="page-6-1"></span>2.1. Usage

**cuobjdump** accepts a single input file each time it's run. The basic usage is as following:

```
cuobjdump [options] <file>
```
To disassemble a standalone cubin or cubins embedded in a host executable and show CUDA assembly of the kernels, use the following command:

cuobjdump -sass <input file>

To dump cuda elf sections in human readable format from a cubin file, use the following command:

```
cuobjdump -elf <cubin file>
```
To extract ptx text from a host binary, use the following command:

cuobjdump -ptx <host binary>

Here's a sample output of **cuobjdump**:

```
$ cuobjdump a.out -sass -ptx
Fatbin elf code:
================
arch = sm 70
code version = [1, 7]producer = cuda
host = Linuxcompile_size = 64bit
identifier = add.cucode for sm_70<br>Function :
 Function : _Z3addPiS_S_
.headerflags @"EF_CUDA_SM70 EF_CUDA_PTX_SM(EF_CUDA_SM70)"
/*0000*/ IMAD.MOV.U32 R1, RZ, RZ, c[0x0][0x28] ; /* 0x00000a00ff017624 */
                                             /* 0x000fd000078e00ff */
/*0010*/ @!PT SHFL.IDX PT, RZ, RZ, RZ, RZ;
/* 0x000fe200000e00ff */<br>/*0020*/ IMAD.MOV.U32 R2, RZ, RZ, c[0x0][0x160] ; /* 0x00005800ff027624 */
           /*0020*/ IMAD.MOV.U32 R2, RZ, RZ, c[0x0][0x160] ; /* 0x00005800ff027624 */
 /* 0x000fe200078e00ff */
          MOV R3, c[0x0][0x164] ;
/* 0x000fe20000000f00 */<br>/* 0x00005a00ff047624 */ 1MAD.MOV.U32 R4, RZ, RZ, c[0x0][0x168] ; /* 0x00005a00ff047624 */
          /*0040*/ IMAD.MOV.U32 R4, RZ, RZ, c[0x0][0x168] ; /* 0x00005a00ff047624 */
/* 0x000fe200078e00ff */<br>/* 0x00005b0000057a02 */<br>/* 0x00005b0000057a02 */
          MOV R5, c[0x0][0x16c];
 /* 0x000fcc0000000f00 */
                                            \frac{*}{*} 0x00000000002027381 */
 /* 0x000ea800001ee900 */
                                            /* 0x0000000004057381 */<br>/* 0x000ea200001ee900 */
/* 0x000ea200001ee900 */
/*0080*/ IMAD.MOV.U32 R6, RZ, RZ, c[0x0][0x170] ; /* 0x00005c00ff067624 */
/* 0x000fe200078e00ff */<br>/* 0x00005d0000077a02 */<br>/* 0x00005d0000077a02 */
          MOV R7, c[0x0][0x174] ;
\frac{1}{2} /* 0x000fe40000000f00 */
/*00a0*/ IADD3 R9, R2, R5, R2 ; /* 0x0000000502097210 */
 /* 0x004fd00007ffe0ff */
                                            \frac{*}{*} 0x00000000906007386 */
\frac{1}{2}/*00c0*/ EXIT ;<br>/*00c0*/ EXIT ;
                                            /* 0x0000000000000794d */ /* 0x000fea0003800000 */
                                            /* 0xfffffff000007947 */
 /* 0x000fc0000383ffff */
                                            \frac{*}{*} 0x00000000000007918 */
 /* 0x000fc00000000000 */
                                            \frac{*}{*} 0x00000000000007918 */
                                            /* 0x000fc000000000000 */
       .......................
```

```
Fatbin ptx code:
================
arch = \text{sm} 70
code version = [7, 0]producer = cuda
host = linuxcompile_size = 64bit
compressed
identifier = add.cu
.version 7.0
.target sm_70
.address_size 64
.visible .entry _Z3addPiS_S_(
.param .u64 _Z3addPiS_S__param_0,
.param .u64 _Z3addPiS_S__param_1,
.param .u64 _Z3addPiS_S__param_2
)
{
.reg .s32 %r<4>;
.reg .s64 %rd<7>;
ld.param.u64 %rd1, [_Z3addPiS_S__param_0];
ld.param.u64 %rd2, [_Z3addPiS_S__param_1];
ld.param.u64 %rd3, [_Z3addPiS_S__param_2];
cvta.to.global.u64 %rd4, %rd3;
cvta.to.global.u64 %rd5, %rd2;
cvta.to.global.u64 %rd6, %rd1;
ld.global.u32 %r1, [%rd6];
ld.global.u32 %r2, [%rd5];
add.s32 %r3, %r2, %r1;
st.global.u32 [%rd4], %r3;
ret;
}
```
As shown in the output, the **a.out** host binary contains cubin and ptx code for sm\_70.

To list cubin files in the host binary use **-lelf** option:

\$ cuobjdump a.out -lelf ELF file 1: add\_new.sm\_70.cubin ELF file  $2: add\_new.sm\_75.cubin$ ELF file 3: add\_old.sm\_70.cubin ELF file 4: add\_old.sm\_75.cubin

To extract all the cubins as files from the host binary use **-xelf all** option:

\$ cuobjdump a.out -xelf all Extracting ELF file 1: add\_new.sm\_70.cubin Extracting ELF file 2: add\_new.sm\_75.cubin Extracting ELF file 3: add\_old.sm\_70.cubin Extracting ELF file 4: add\_old.sm\_75.cubin

To extract the cubin named **add\_new.sm\_70.cubin**:

```
$ cuobjdump a.out -xelf add_new.sm_70.cubin
Extracting ELF file 1: add new.sm 70.cubin
```
To extract only the cubins containing old in their names:

```
$ cuobjdump a.out -xelf _old
Extracting ELF file 1: add_old.sm_70.cubin
Extracting ELF file 2: add_old.sm_75.cubin
```
You can pass any substring to  $-\text{xelf}$  and  $-\text{xptx}$  options. Only the files having the substring in the name will be extracted from the input binary.

To dump common and per function resource usage information:

```
$ cuobjdump test.cubin -res-usage
Resource usage:
 Common:
  GLOBAL:56 CONSTANT[3]:28
 Function calculate:
  REG:24 STACK:8 SHARED:0 LOCAL:0 CONSTANT[0]:472 CONSTANT[2]:24 TEXTURE:0
 SURFACE:0 SAMPLER:0
Function mysurf func:
  REG:38 STACK:8 SHARED:4 LOCAL:0 CONSTANT[0]:532 TEXTURE:8 SURFACE:7 SAMPLER:0
Function mytexsampler func:
  REG:42 STACK:0 SHARED:0 LOCAL:0 CONSTANT[0]:472 TEXTURE:4 SURFACE:0 SAMPLER:1
```
Note that value for REG, TEXTURE, SURFACE and SAMPLER denotes the count and for other resources it denotes no. of byte(s) used.

## <span id="page-9-0"></span>2.2. Command-line Options

[Table 2](#page-9-1) contains supported command-line options of **cuobjdump**, along with a description of what each option does. Each option has a long name and a short name, which can be used interchangeably.

| <b>Option (long)</b>                                            | <b>Option</b><br>(short) | <b>Description</b>                                                                                                    |
|-----------------------------------------------------------------|--------------------------|----------------------------------------------------------------------------------------------------|
| --all-fatbin                                                    | $-$ all                  | Dump all fatbin sections. By default will only dump<br>contents of executable fatbin (if exists), else<br>relocatable fatbin if no executable fatbin. |
| --dump-elf                                                      | $-$ elf                  | Dump ELF Object sections.                                                                                                    |
| --dump-elf-symbols                                              | -symbols                 | Dump ELF symbol names.                                                                                                    |
| --dump-ptx                                                      | $-$ ptx                  | Dump PTX for all listed device functions.                                                                                                    |
| --dump-sass                                                     | $-sass$                  | Dump CUDA assembly for a single cubin file or all<br>cubin files embedded in the binary.                                                              |
| --dump-resource-usage                                           | $-res-$<br>usage         | Dump resource usage for each ELF. Useful in getting all<br>the resource usage information at one place.                                               |
| --extract-elf <partial<br>file <math>name</math>, </partial<br> | $-xe1f$                  | Extract ELF file(s) name containing <partial file="" name=""><br/>and save as file(s). Use 'all' to extract all files. To get</partial>               |

<span id="page-9-1"></span>Table 2 **cuobjdump** Command-line Options

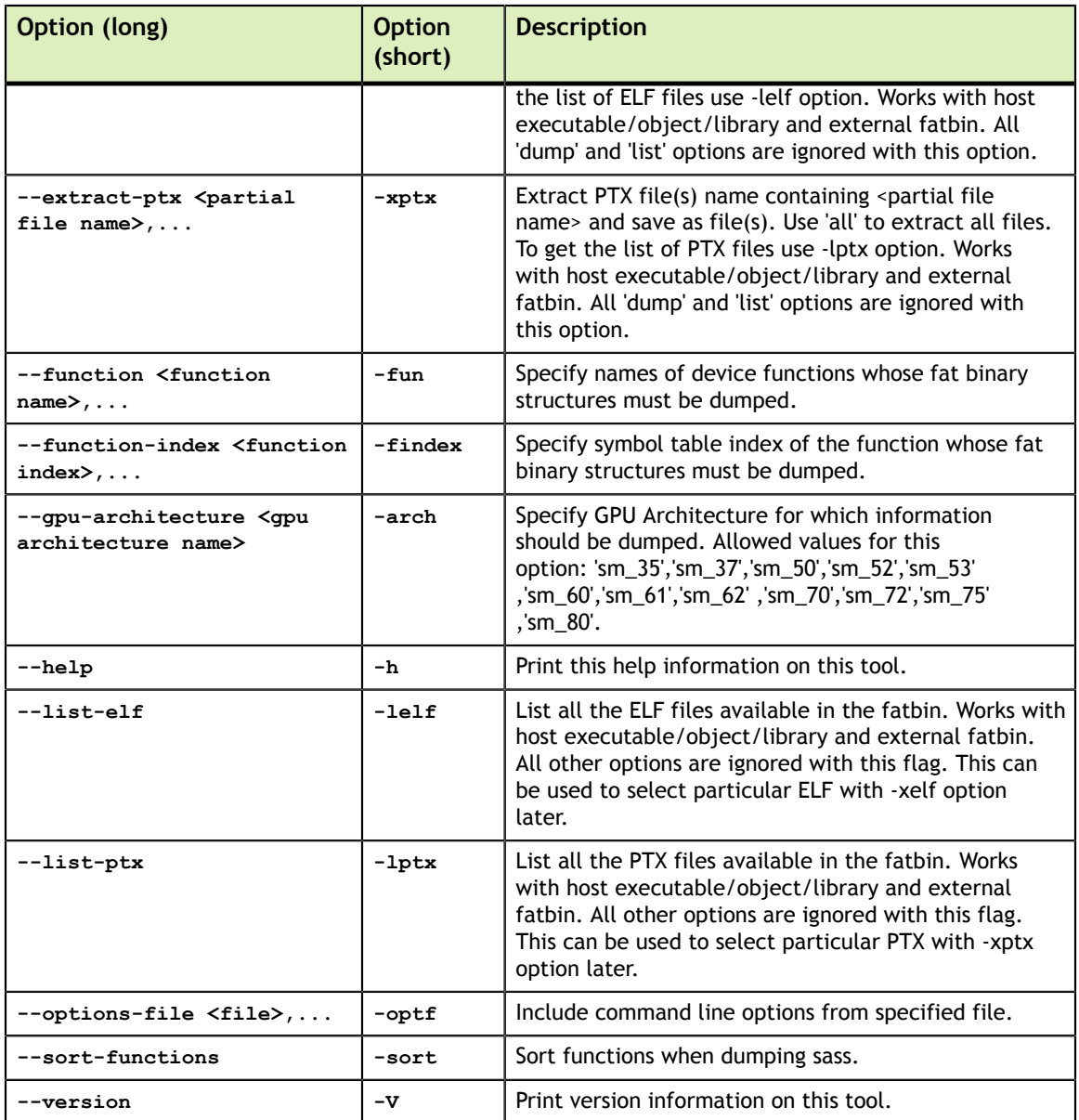

# <span id="page-11-0"></span>Chapter 3. NVDISASM

**nvdisasm** extracts information from standalone cubin files and presents them in human readable format. The output of **nvdisasm** includes CUDA assembly code for each kernel, listing of ELF data sections and other CUDA specific sections. Output style and options are controlled through **nvdisasm** command-line options. **nvdisasm** also does control flow analysis to annotate jump/branch targets and makes the output easier to read.

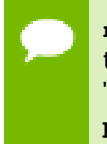

**nvdisasm** requires complete relocation information to do control flow analysis. If this information is missing from the CUDA binary, either use the **nvdisasm** option "**-ndf**" to turn off control flow analysis, or use the **ptxas** and **nvlink** option " **preserve-relocs**" to re-generate the cubin file.

For a list of CUDA assembly instruction set of each GPU architecture, see [Instruction Set](#page-18-0) [Reference.](#page-18-0)

# <span id="page-11-1"></span>3.1. Usage

**nvdisasm** accepts a single input file each time it's run. The basic usage is as following:

nvdisasm [options] <input cubin file>

Here's a sample output of **nvdisasm**:

```
 .headerflags @"EF_CUDA_TEXMODE_UNIFIED EF_CUDA_64BIT_ADDRESS EF_CUDA_SM70
 EF_CUDA_VIRTUAL_SM(EF_CUDA_SM70)"
 .elftype @"ET_EXEC"
//--------------------- .nv.info
   .section .nv.info,"", @"SHT_CUDA_INFO"
    .align 4
......
//------------------- .text. Z9acos main10acosParams --------------------------
   .section .text. Z9acos main10acosParams,"ax",@progbits
   .sectioninfo @"SHI_REGISTERS=14"
    .align 128
 .global _Z9acos_main10acosParams
 .type _Z9acos_main10acosParams,@function
 .size _Z9acos_main10acosParams,(.L_21 - _Z9acos_main10acosParams)
 .other _Z9acos_main10acosParams,@"STO_CUDA_ENTRY STV_DEFAULT"
_Z9acos_main10acosParams:
.text. Z9acos main10acosParams:
       /*0000*/ MOV R1, c[0x0][0x28] ;
/ * 0010*/ NOP;
\frac{1}{2} /*0020*/ S2R R0, SR_CTAID.X ;
\frac{1}{2} /*0030*/ S2R R3, SR_TID.X ;
                        IMAD R0, R\overline{0}, c[0x0][0x0], R3 ;
                    ISETP.GE.AND P0, PT, R0, c[0x0][0x170], PT ;<br>@P0 EXIT ;
\frac{1}{2} /*0060*/ \frac{1}{2} @P0 EXIT ;
.L_1:
/ * 0070*/ MOV R11, 0x4 ;
\frac{1}{2} /*0080*/ \frac{1}{2} IMAD.WIDE R2, R0, R11, c[0x0][0x160] ;
\#0090*/ LDG.E.SYS R2, [R2] ;
/ * 00a0*/ MOV R7, 0x3d53f941;
\frac{1}{2} /*00b0*/ FRDD.FTZ R4, |R2|.reuse, -RZ;
/*00c0*/ FSETP.GT.FTZ.AND P0, PT, |R2|.reuse, 0.5699, PT;
\gamma*00d0*/ FSETP.GEU.FTZ.AND P1, PT, R2, RZ, PT ;
\frac{1}{2} /*00e0*/ FRADD.FTZ R5, -R4, 1;
\frac{1}{2} /*00f0*/                                    IMAD.WIDE R2, R0, R11, c[0x0][0x168] ;
/ * 0100*/ FMUL.FTZ R5, R5, 0.5;
\sqrt{0110^{\star}}/ \sqrt{0110^{\star}} epo mufu.sqrt r4, r5 ;
/*0120*/ MOV R5, c[0x0][0x0];
/*0130*/ IMAD R0, R5, c[0x0][0xc], R0;
\frac{1}{2} /*0140*/ FNUL.FTZ R6, R4, R4 ;
 /*0150*/ FFMA.FTZ R7, R6, R7, 0.018166976049542427063 ;
 /*0160*/ FFMA.FTZ R7, R6, R7, 0.046756859868764877319 ;
 /*0170*/ FFMA.FTZ R7, R6, R7, 0.074846573173999786377 ;
 /*0180*/ FFMA.FTZ R7, R6, R7, 0.16667014360427856445 ;
\frac{1}{2} /*0190*/ FIMUL.FTZ R7, R6, R7 ;
\sqrt{2} /*01a0*/ FEMA.FTZ R7, R4, R7, R4;
\frac{1}{2} /*01b0*/ Feadble FADD. Ftz R9, R7, R7;
 /*01c0*/ @!P0 FADD.FTZ R9, -R7, 1.5707963705062866211 ;
 /*01d0*/ ISETP.GE.AND P0, PT, R0, c[0x0][0x170], PT ;
 /*01e0*/ @!P1 FADD.FTZ R9, -R9, 3.1415927410125732422 ;
\frac{1}{2} /*01f0*/ STG.E.SYS [R2], R9 ;
 /*0200*/ @!P0 BRA `(.L_1) ;
\frac{1}{20} /*0210*/ EXIT ;
.L_2:
/*0220*/ BRA (L_2);
.L_21:
```
To get the control flow graph of a kernel, use the following:

nvdisasm -cfg <input cubin file>

**nvdisasm** is capable of generating control flow of CUDA assembly in the format of DOT graph description language. The output of the control flow from nvdisasm can be directly imported to a DOT graph visualization tool such as [Graphviz.](http://www.graphviz.org)

Here's how you can generate a PNG image (**cfg.png**) of the control flow of the above cubin (**a.cubin**) with **nvdisasm** and Graphviz:

nvdisasm -cfg a.cubin | dot -ocfg.png -Tpng

Here's the generated graph:

<span id="page-13-0"></span>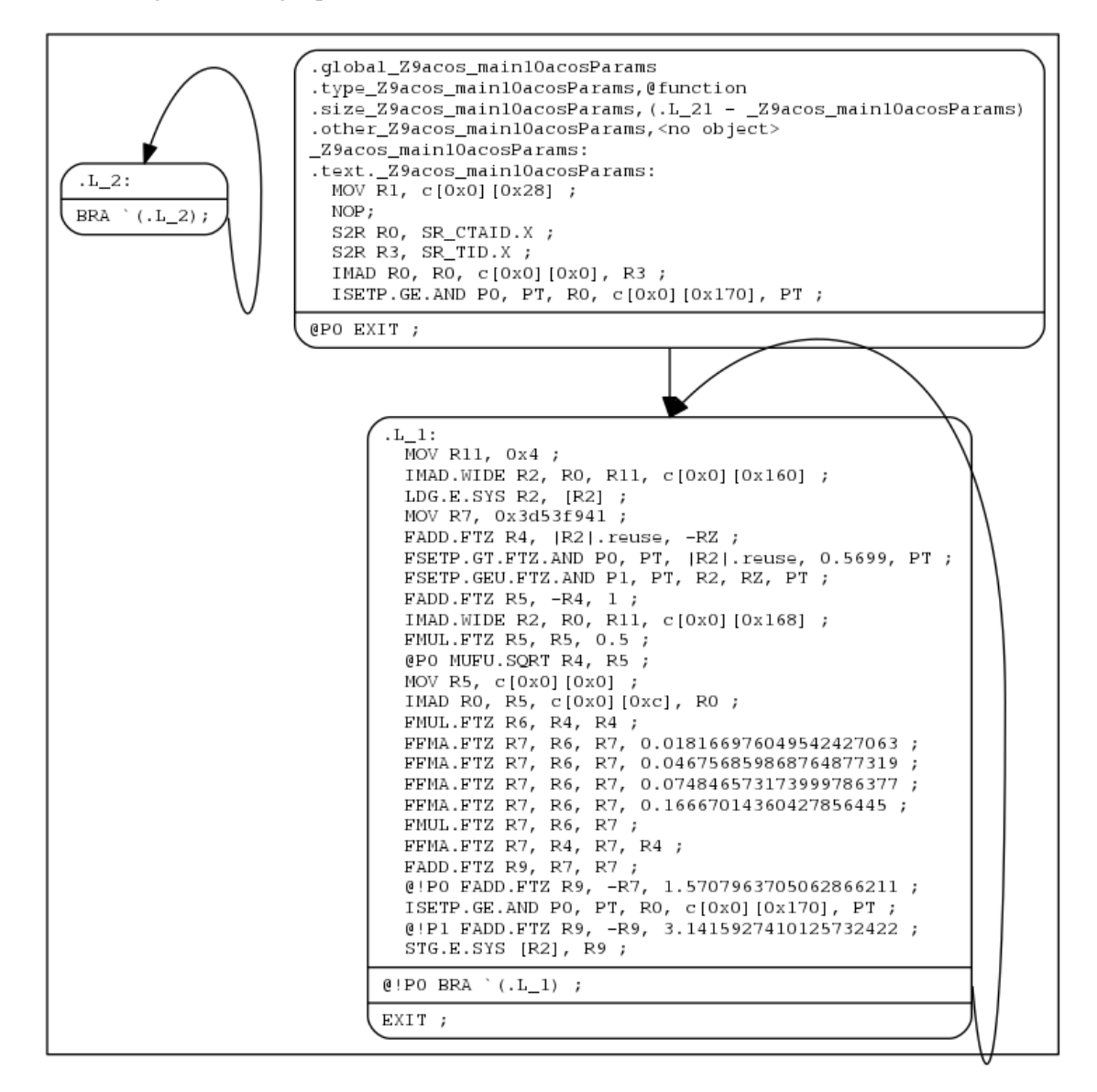

#### Figure 1 Control Flow Graph

**nvdisasm** is capable of showing the register (general and predicate) liveness range information. For each line of CUDA assembly, **nvdisasm** displays whether a given device register was assigned, accessed, live or re-assigned. It also shows the total number of registers used. This is useful if the user is interested in the life range of any particular register, or register usage in general.

#### Here's a sample output (output is pruned for brevity):

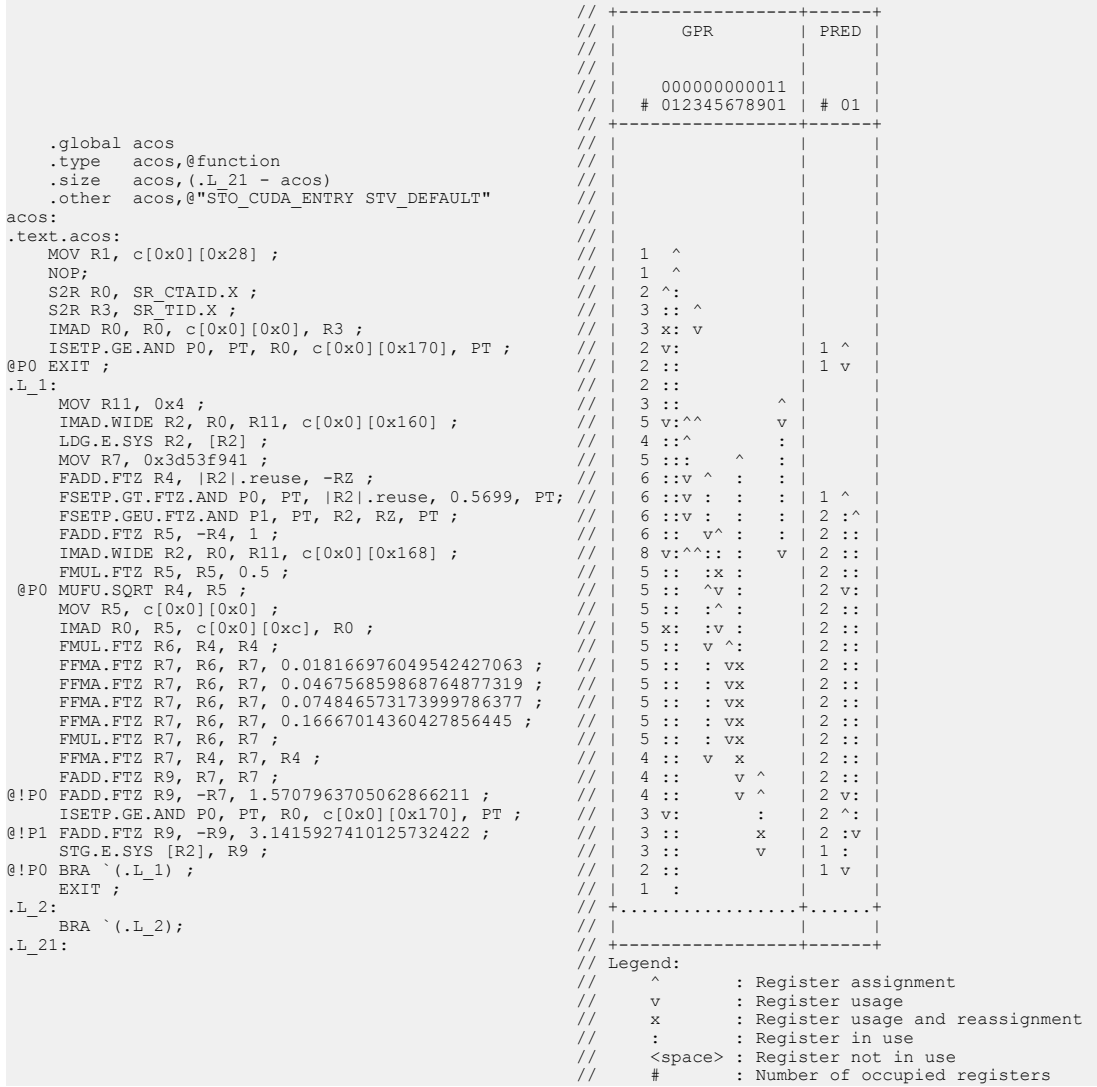

**nvdisasm** is capable of showing line number information of the CUDA source file which can be useful for debugging.

To get the line-info of a kernel, use the following:

nvdisasm -g <input cubin file>

Here's a sample output of a kernel using **nvdisasm -g** command:

```
//--------------------- .text._Z6kernali
     .section .text._Z6kernali,"ax",@progbits<br>.sectioninfo @"SHI_REGISTERS=24"
 .sectioninfo @"SHI_REGISTERS=24"
 .align 128
.global _Z6kernali
 .type _Z6kernali,@function
 .size _Z6kernali,(.L_4 - _Z6kernali)
 .other _Z6kernali,@"STO_CUDA_ENTRY STV_DEFAULT"
_Z6kernali:
\frac{7}{1}text.\frac{26}{1}kernali:
       /*0000*/ MOV R1, c[0x0][0x28] ;
\sqrt{*0010*} NOP;
 //## File "/home/user/cuda/sample/sample.cu", line 25
/ * 0020*/ MOV R0, 0x160 ;
/*0030*/ LDC R0, c[0x0][R0];
       /*0040*/ MOV R0, R0 ;
                            MOV R2, R0 ;
      //## File "/home/user/cuda/sample/sample.cu", line 26<br>/*0060*/ MOV R4, R2;
/ * 0060*/ MOV R4, R2 ;
 /*0070*/ MOV R20, 32@lo((_Z6kernali + .L_1@srel)) ;
 /*0080*/ MOV R21, 32@hi((_Z6kernali + .L_1@srel)) ;
\gamma*0090*/ \gamma call.Abs.Noinc `(_z3fooi) ;
.L_1:
      /*00a0*/ MOV R0, R4 ;<br>/*00b0*/ MOV R4, R2 ;
\frac{1}{2} /*00b0*/ MOV R4, R2 ;
\frac{1}{2} /*00c0*/ MOV R2, R0 ;
 /*00d0*/ MOV R20, 32@lo((_Z6kernali + .L_2@srel)) ;
 /*00e0*/ MOV R21, 32@hi((_Z6kernali + .L_2@srel)) ;
 /*00f0*/ CALL.ABS.NOINC `(_Z3bari) ;
.L_2:
      /*0100*/ MOV R4, R4 ;<br>/*0110*/ TADD3 R4, R2
      /*0110*/<br>/*0120*/ IADD3 R4, R2, R4, RZ;<br>/*0120*/ MOV R2, 32@lo(arr);
      /*0120*/<br>/*0120*/ MOV R2, 32@lo(arr) ;<br>/*0130*/ MOV R3, 32@hi(arr) ;
      / *0130*/<br>/ *0140*/ MOV R2, R2;<br>/ *0140*/ MOV R2, R2;
/ *0140*/ MOV R2, R2 ;
/ *0150*/ MOV R3, R3;
       /*0160*/ ST.E.SYS [R2], R4 ;
      //## File "/home/user/cuda/sample/sample.cu", line 27<br>/*0170*/ ERRBAR ;
                 /*01707 ERRBAR ;<br>/// EXIT ;
      /*0180*/.L_3:
      /*0190*/ BRA (L_3);.L_4:
```
### <span id="page-15-0"></span>3.2. Command-line Options

[Table 3](#page-15-1) contains the supported command-line options of **nvdisasm**, along with a description of what each option does. Each option has a long name and a short name, which can be used interchangeably.

### <span id="page-15-1"></span>Table 3 nvdisasm Command-line Options

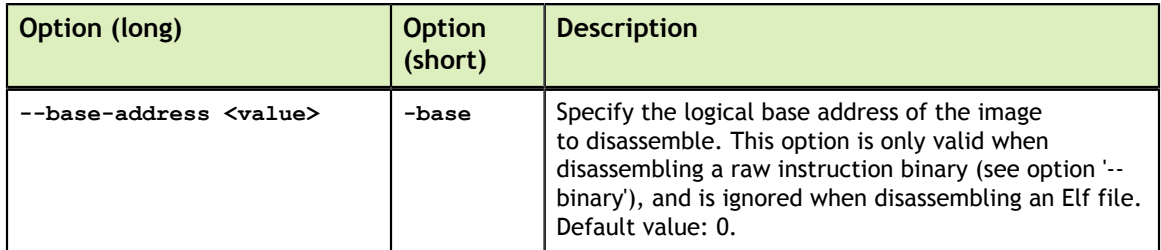

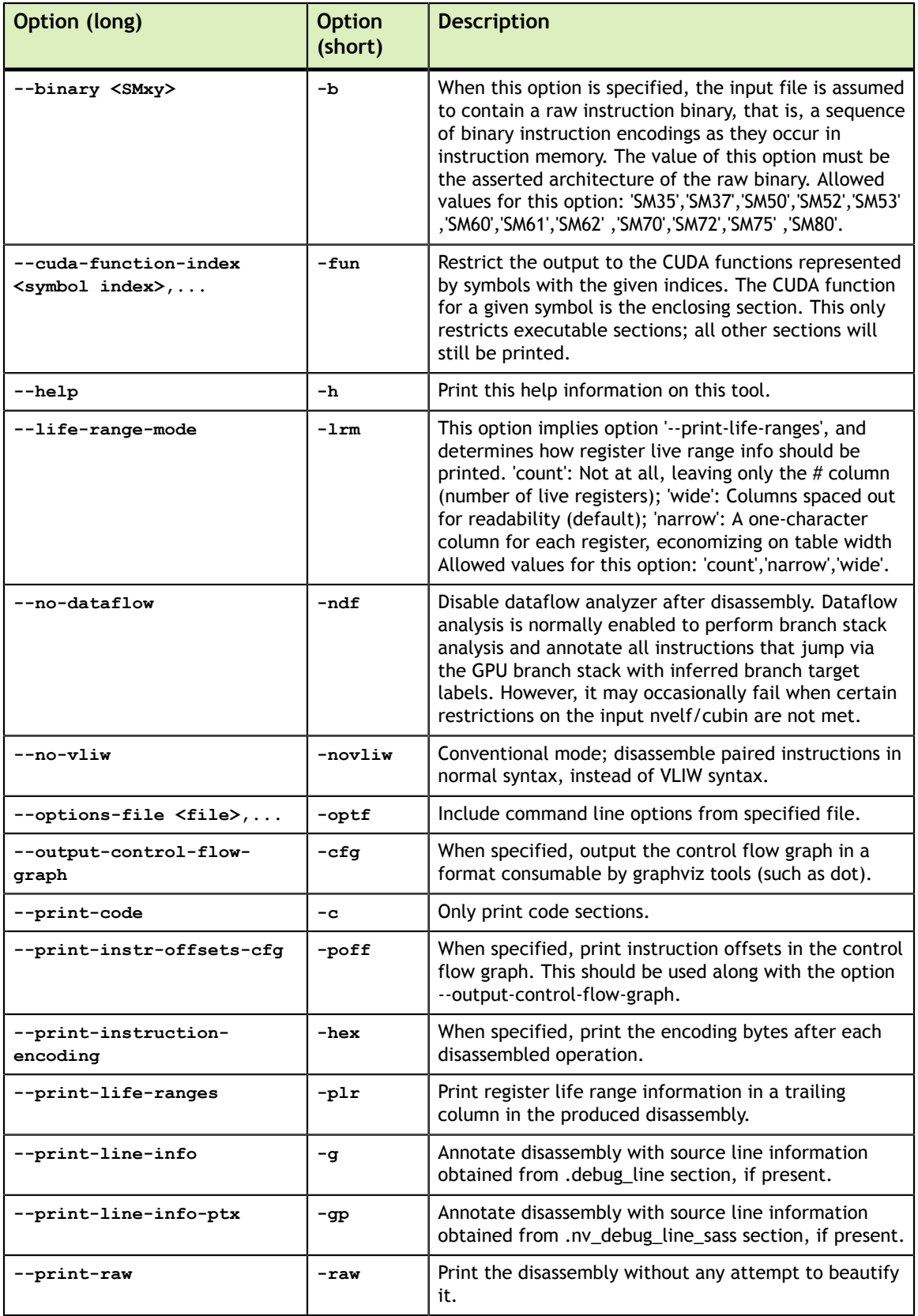

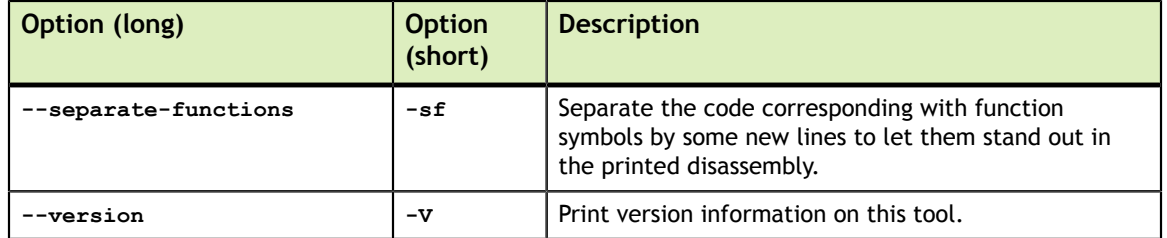

# <span id="page-18-0"></span>Chapter 4. INSTRUCTION SET REFERENCE

This is an instruction set reference for  $\text{NVIDIA}^{\circledast}$  GPU architectures Kepler, Maxwell, Pascal, Volta, Turing and the NVIDIA Ampere GPU microarchitecture.

## <span id="page-18-1"></span>4.1. Kepler Instruction Set

The Kepler architecture (Compute Capability 3.x) has the following instruction set format:

#### **(instruction) (destination) (source1), (source2) ...**

Valid destination and source locations include:

- **‣** RX for registers
- **‣** SRX for special system-controlled registers
- **‣** PX for condition registers
- **‣** c[X][Y] for constant memory

[Table 4](#page-18-2) lists valid instructions for the Kepler GPUs.

### <span id="page-18-2"></span>Table 4 Kepler Instruction Set

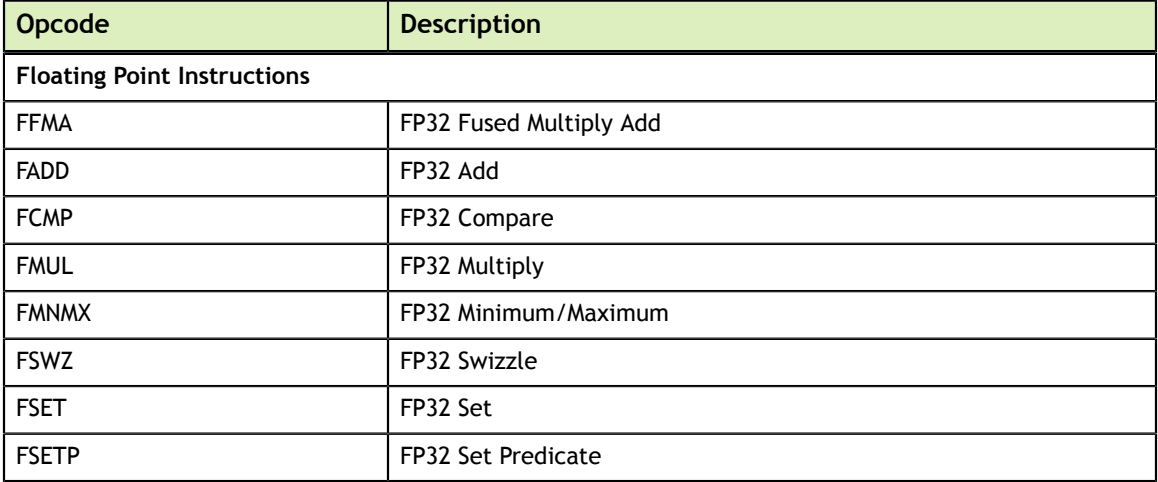

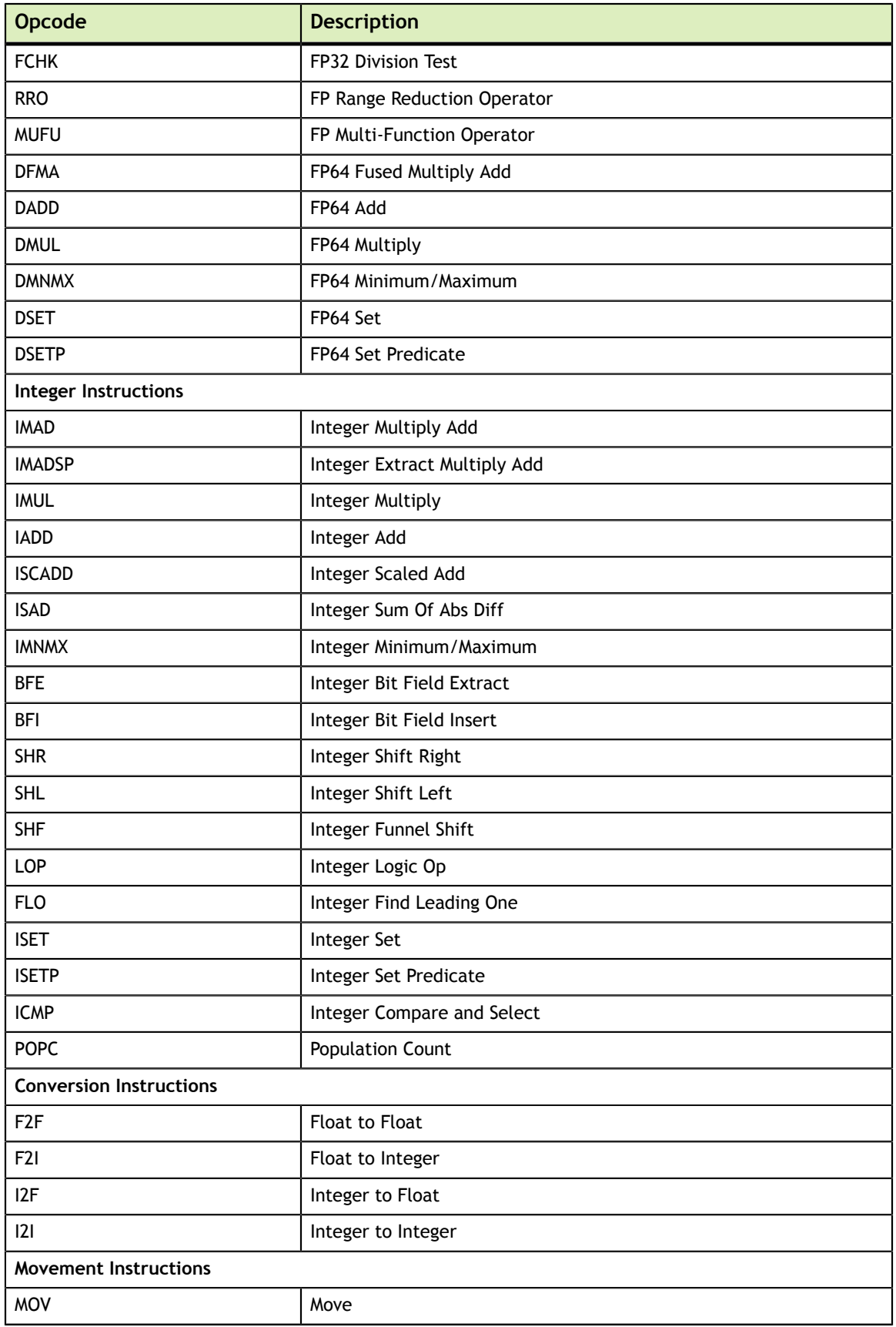

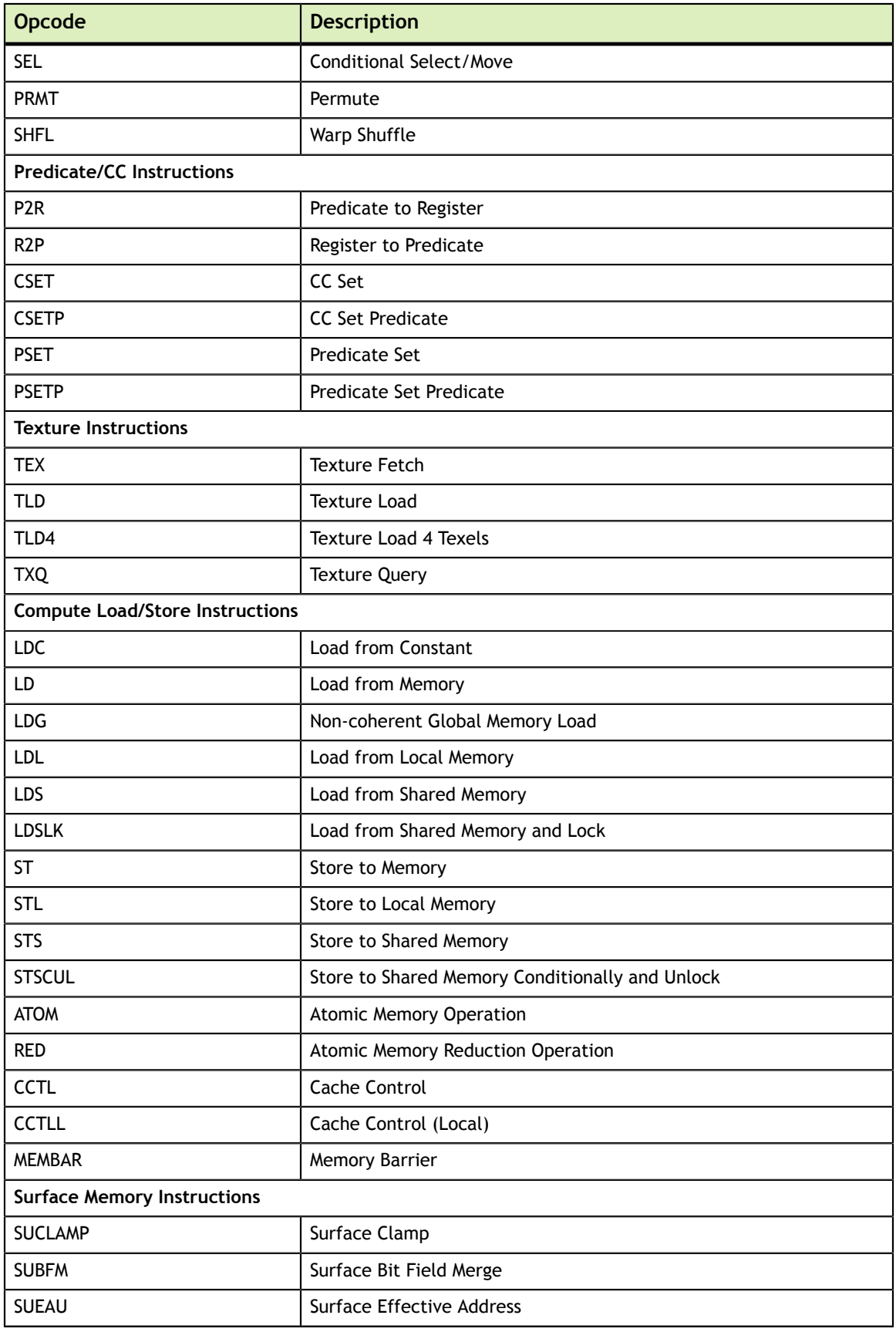

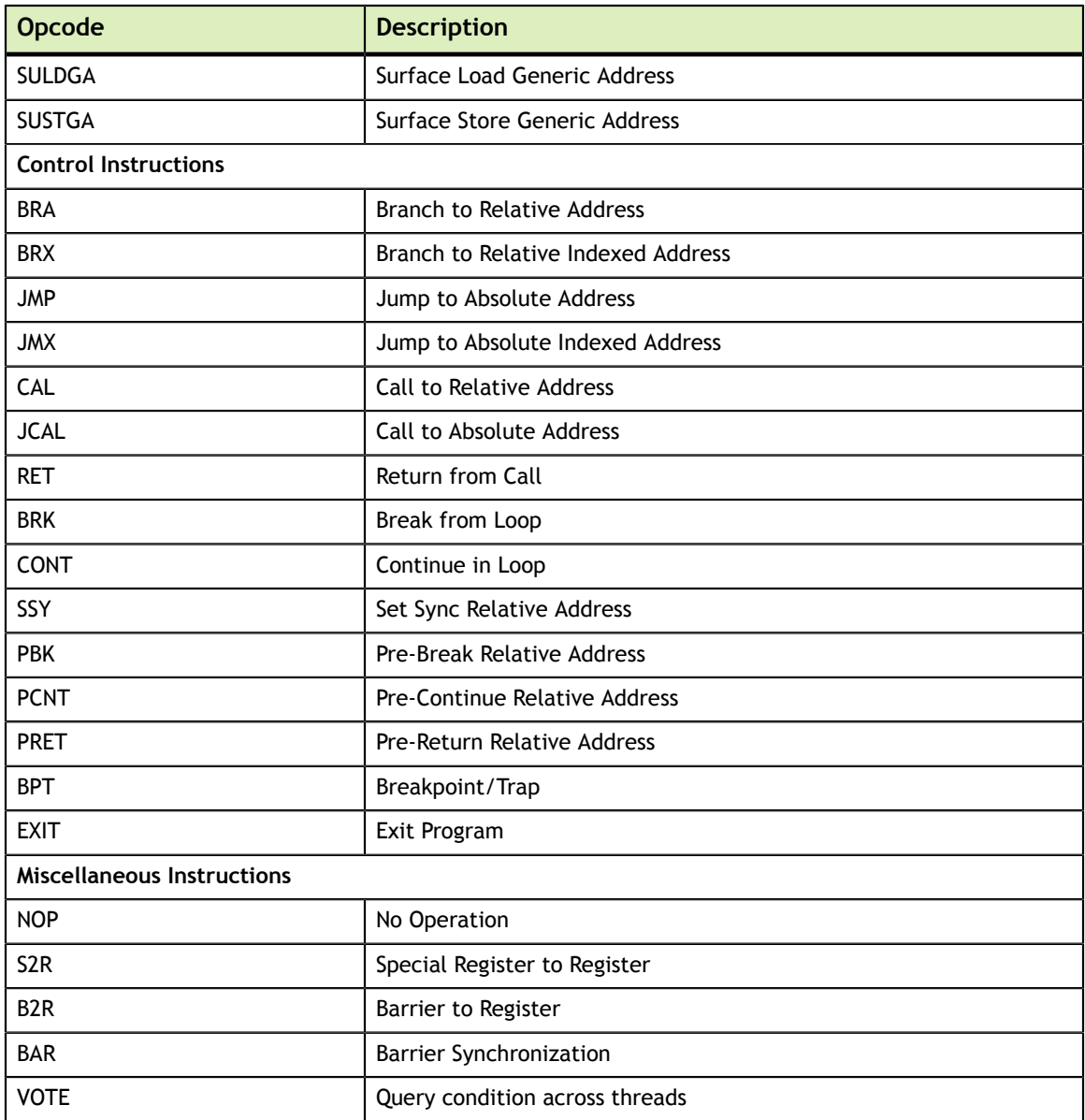

## <span id="page-21-0"></span>4.2. Maxwell and Pascal Instruction Set

The Maxwell (Compute Capability 5.x) and the Pascal (Compute Capability 6.x) architectures have the following instruction set format:

**(instruction) (destination) (source1), (source2) ...**

Valid destination and source locations include:

- **‣** RX for registers
- **‣** SRX for special system-controlled registers
- **‣** PX for condition registers
- **‣** c[X][Y] for constant memory

[Table 5](#page-22-0) lists valid instructions for the Maxwell and Pascal GPUs.

<span id="page-22-0"></span>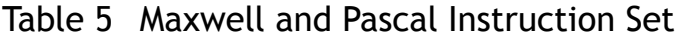

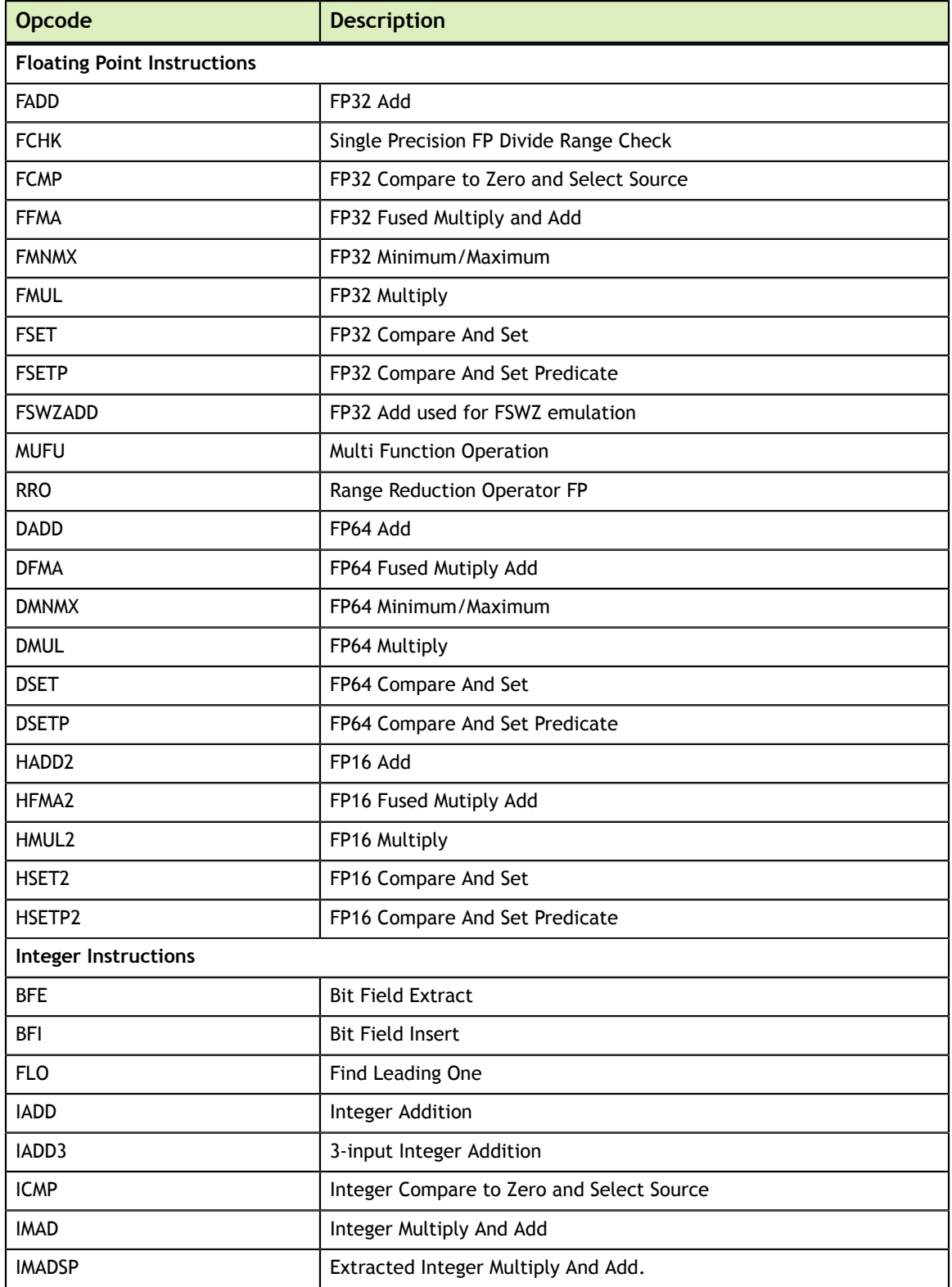

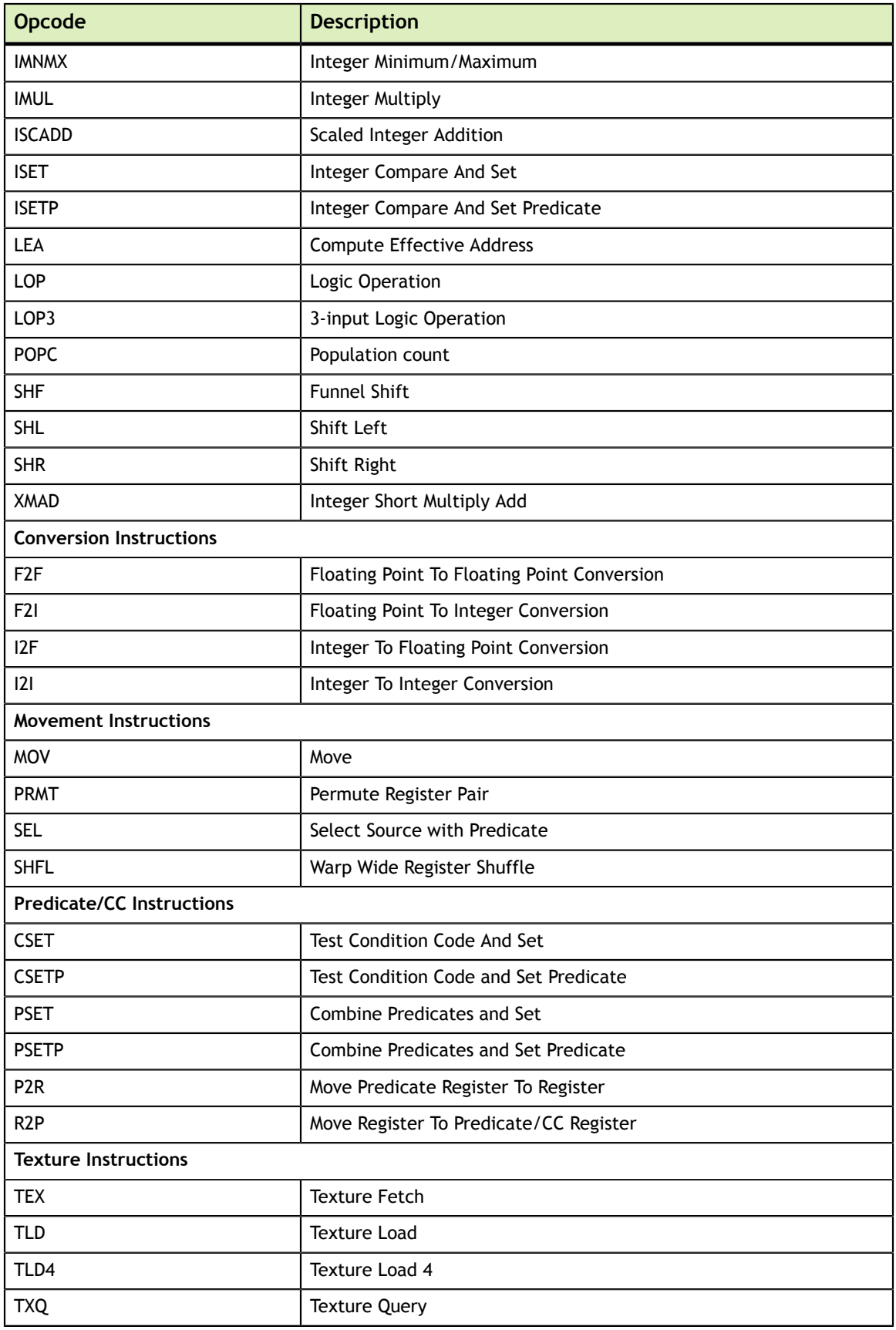

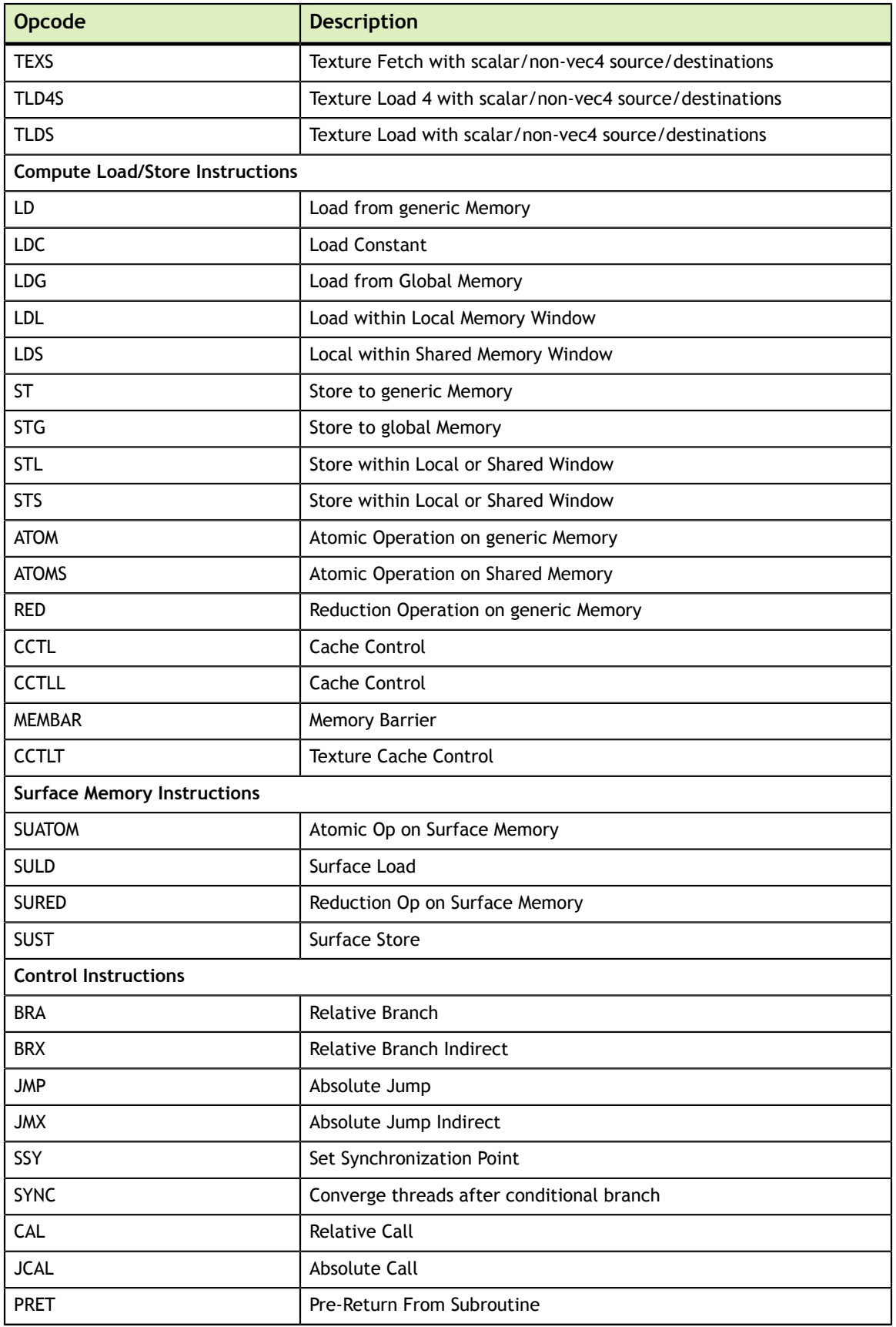

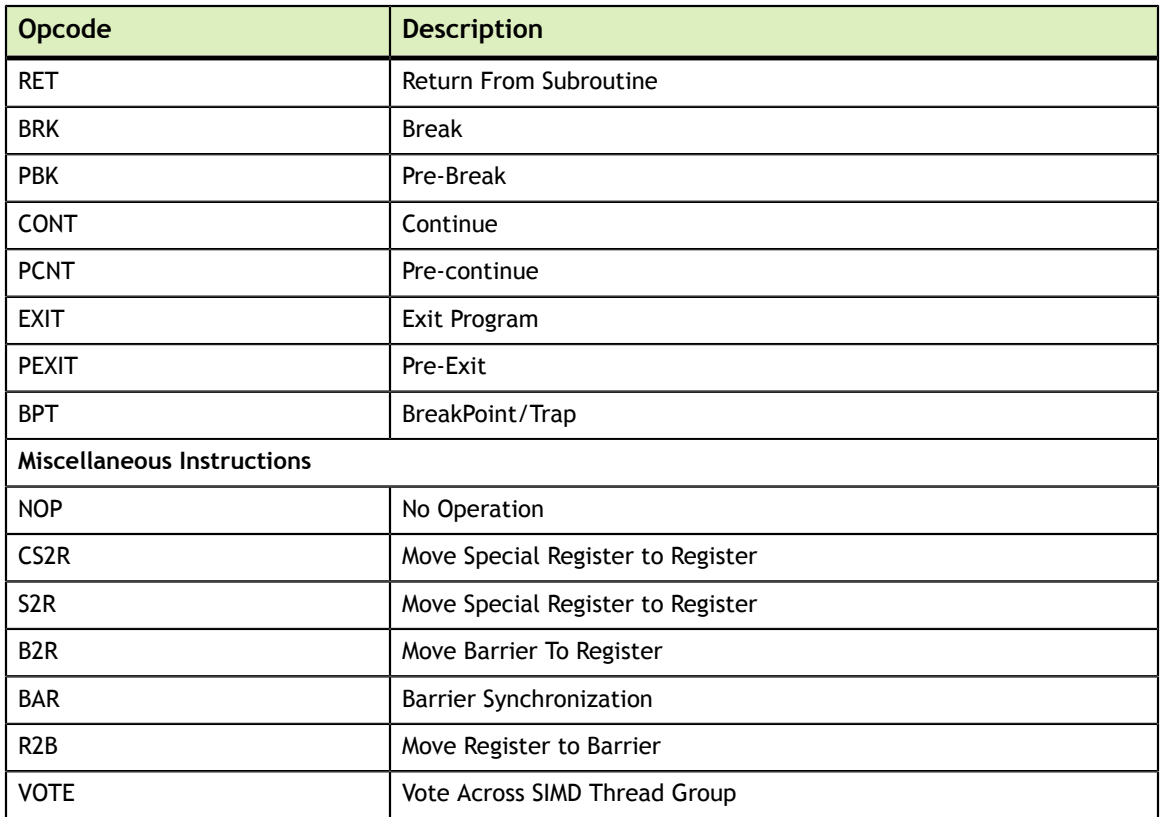

## <span id="page-25-0"></span>4.3. Volta Instruction Set

The Volta architecture (Compute Capability 7.x) has the following instruction set format:

```
(instruction) (destination) (source1), (source2) ...
```
Valid destination and source locations include:

- **‣** RX for registers
- **‣** SRX for special system-controlled registers
- **‣** PX for predicate registers
- **‣** c[X][Y] for constant memory

[Table 6](#page-25-1) lists valid instructions for the Volta GPUs.

### <span id="page-25-1"></span>Table 6 Volta Instruction Set

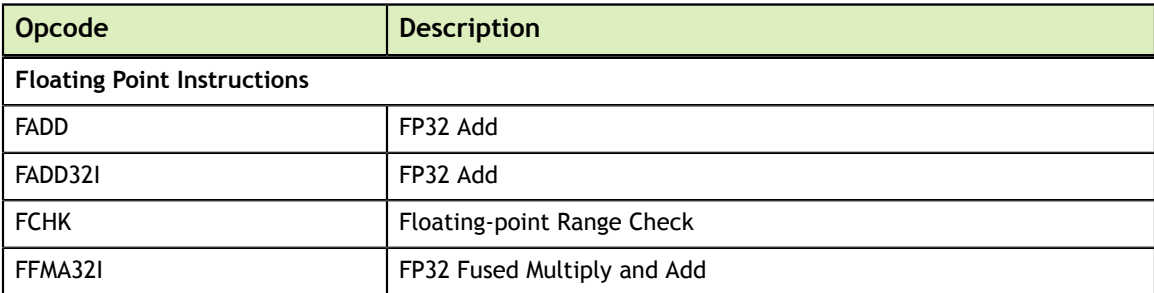

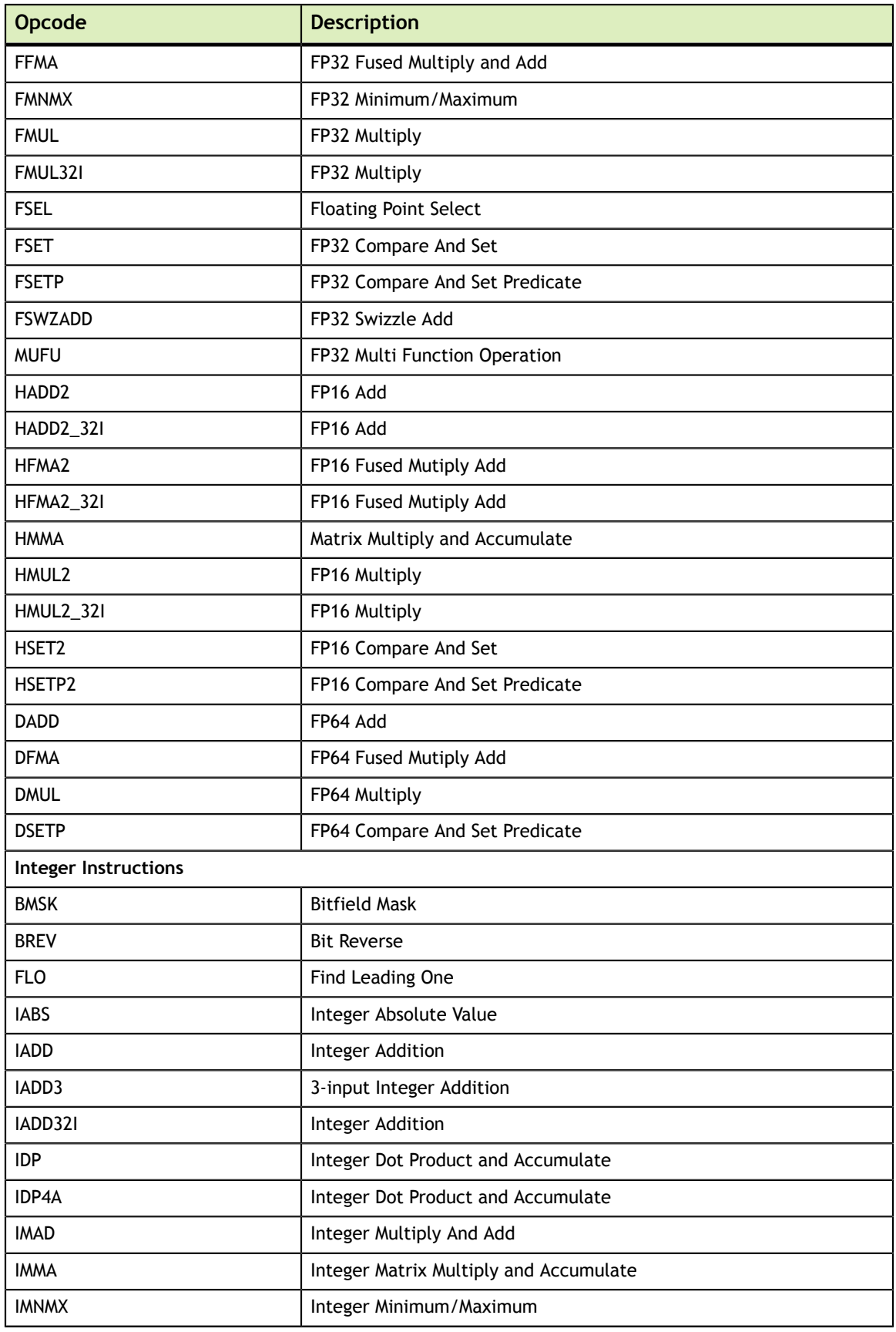

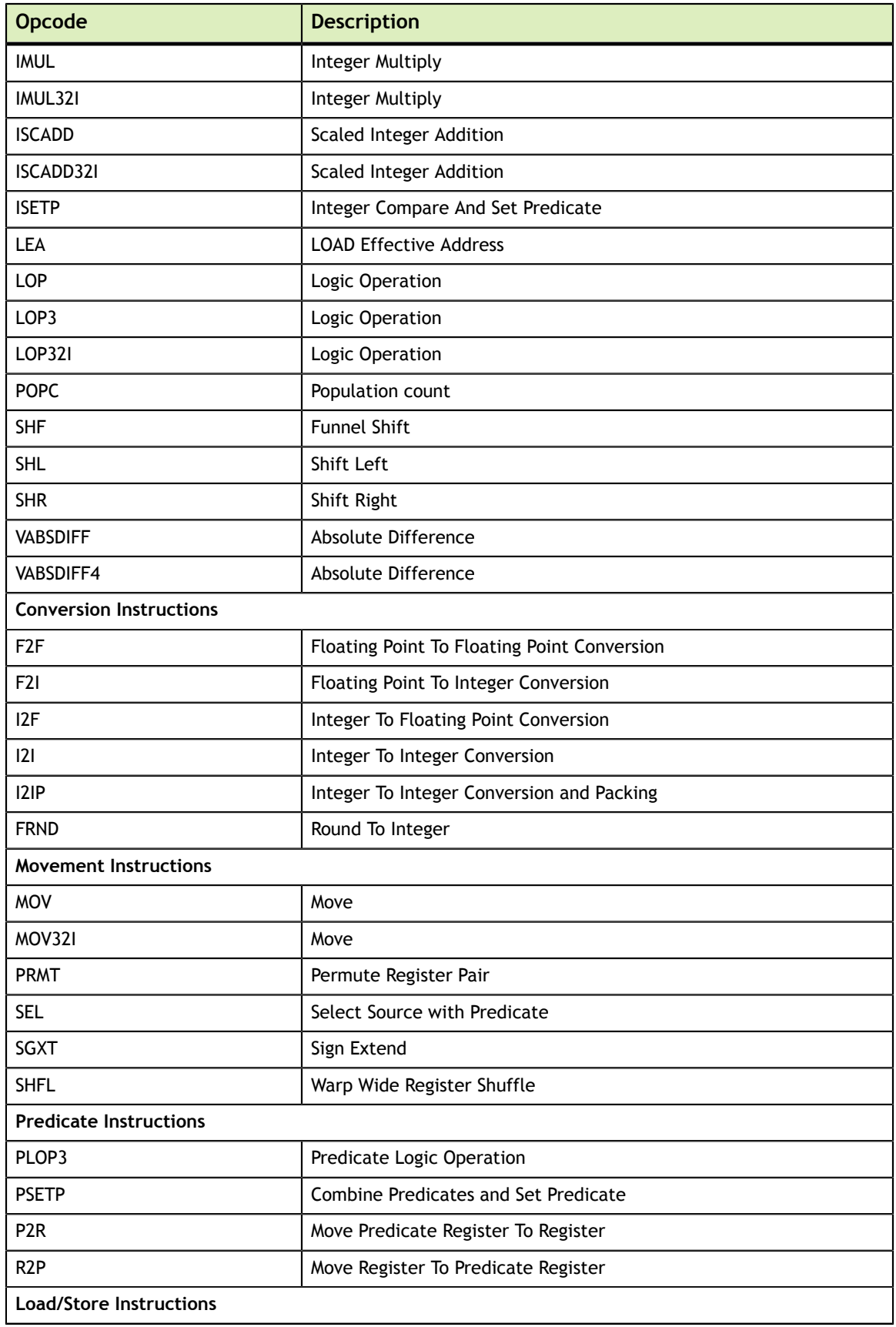

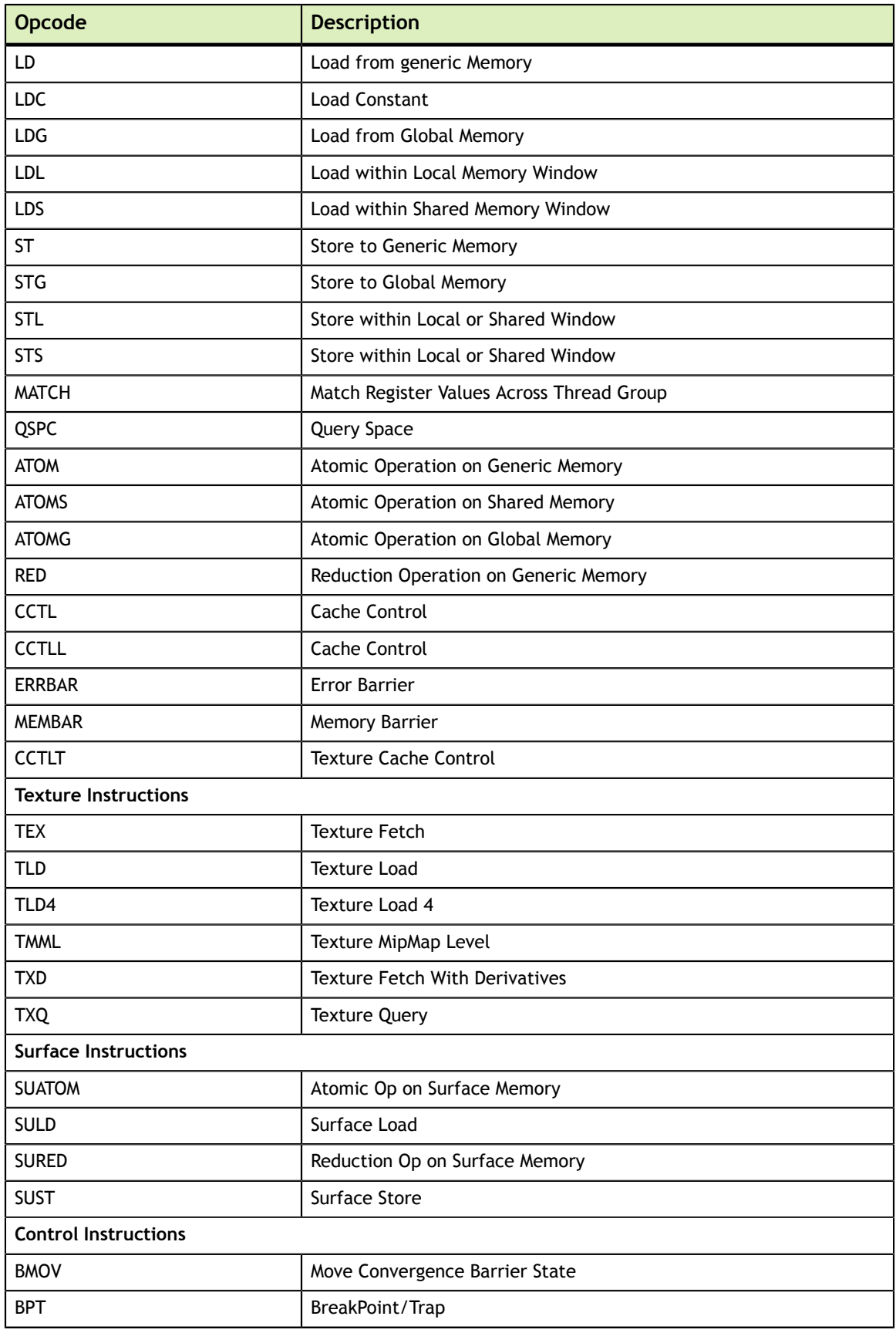

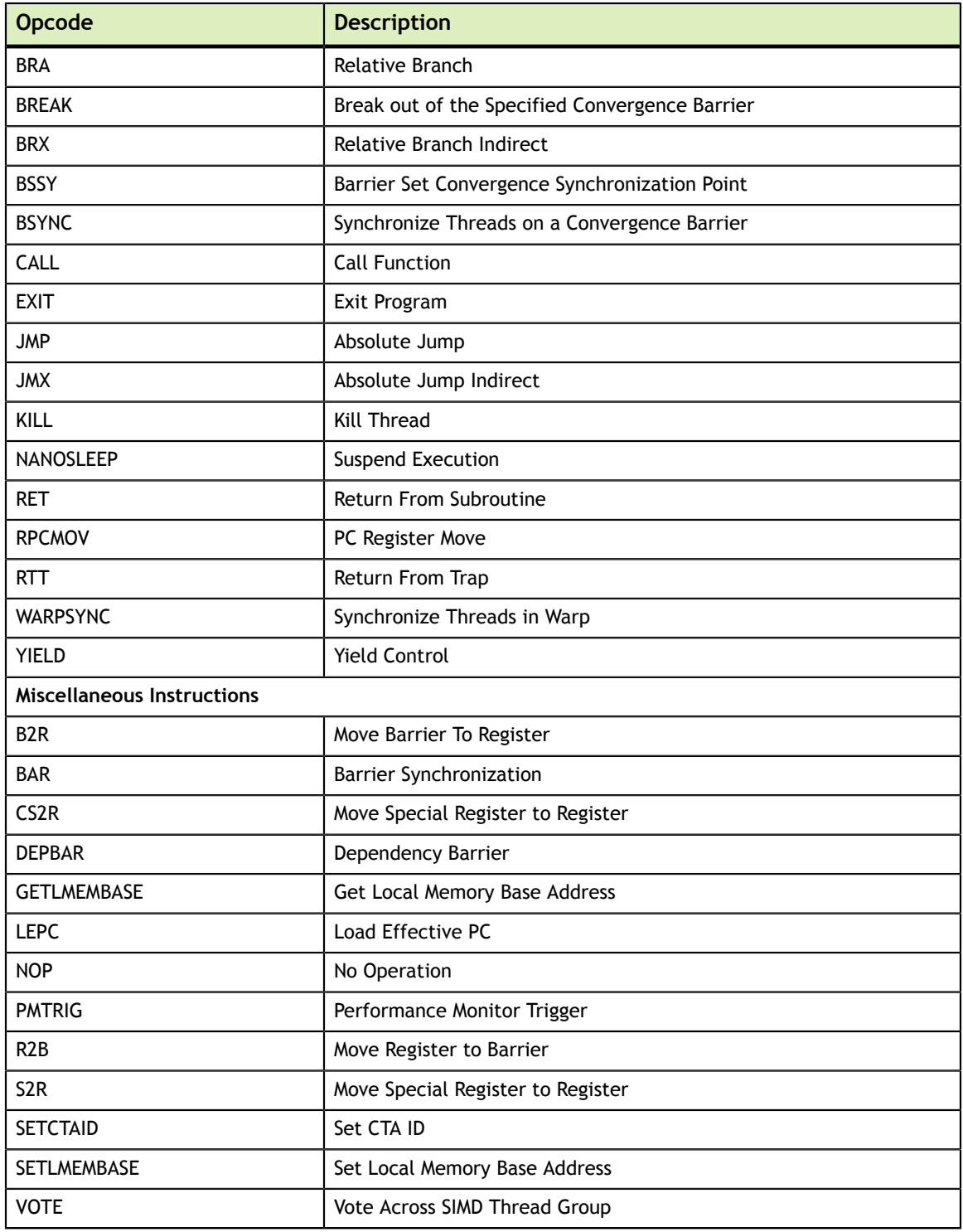

# <span id="page-29-0"></span>4.4. Turing Instruction Set

The Turing architecture (Compute Capability 7.5) has the following instruction set format:

```
(instruction) (destination) (source1), (source2) ...
```
Valid destination and source locations include:

- **‣** RX for registers
- **‣** URX for uniform registers
- **‣** SRX for special system-controlled registers
- **‣** PX for predicate registers
- **‣** c[X][Y] for constant memory

[Table 7](#page-30-0) lists valid instructions for the Turing GPUs.

### <span id="page-30-0"></span>Table 7 Turing Instruction Set

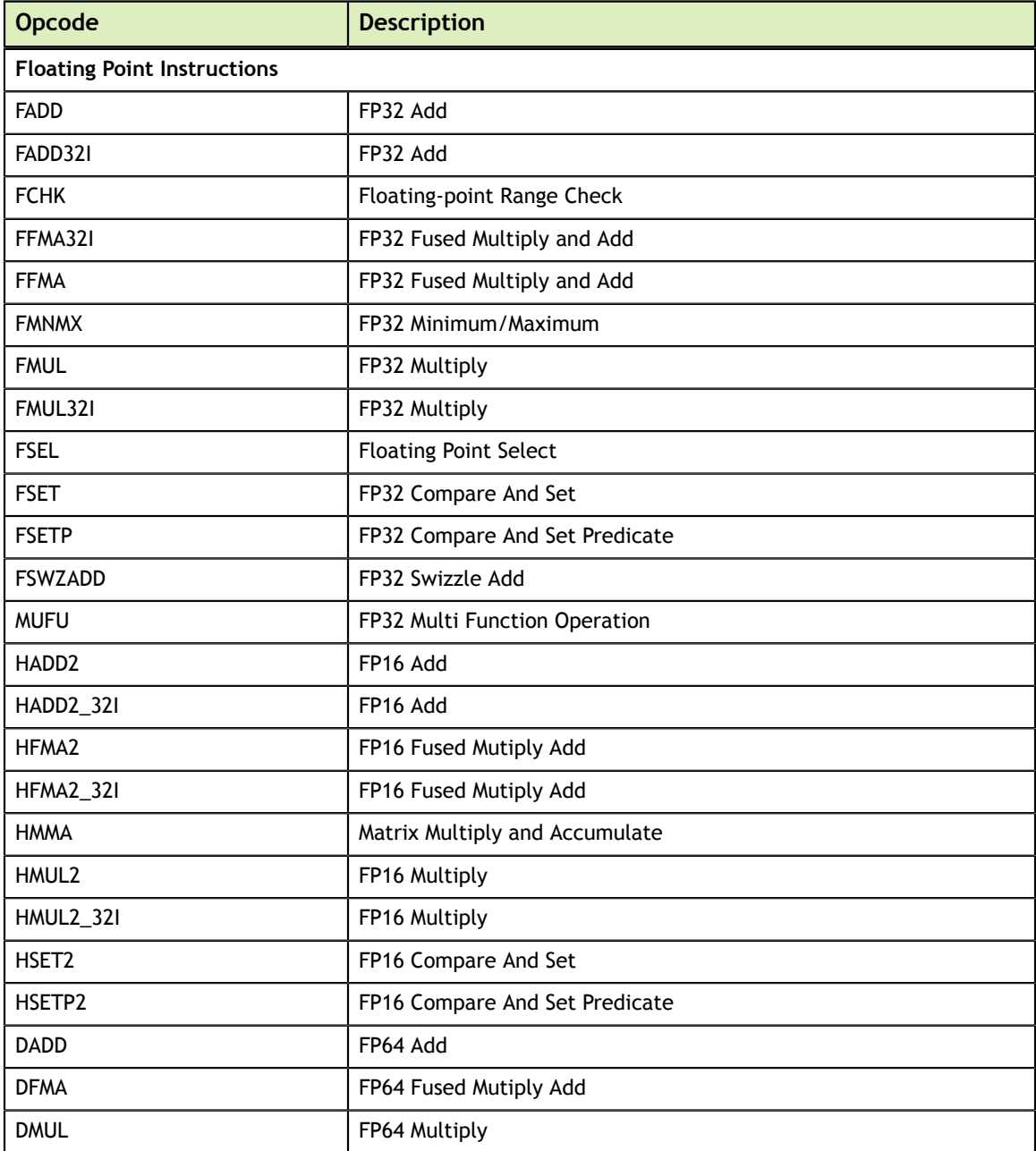

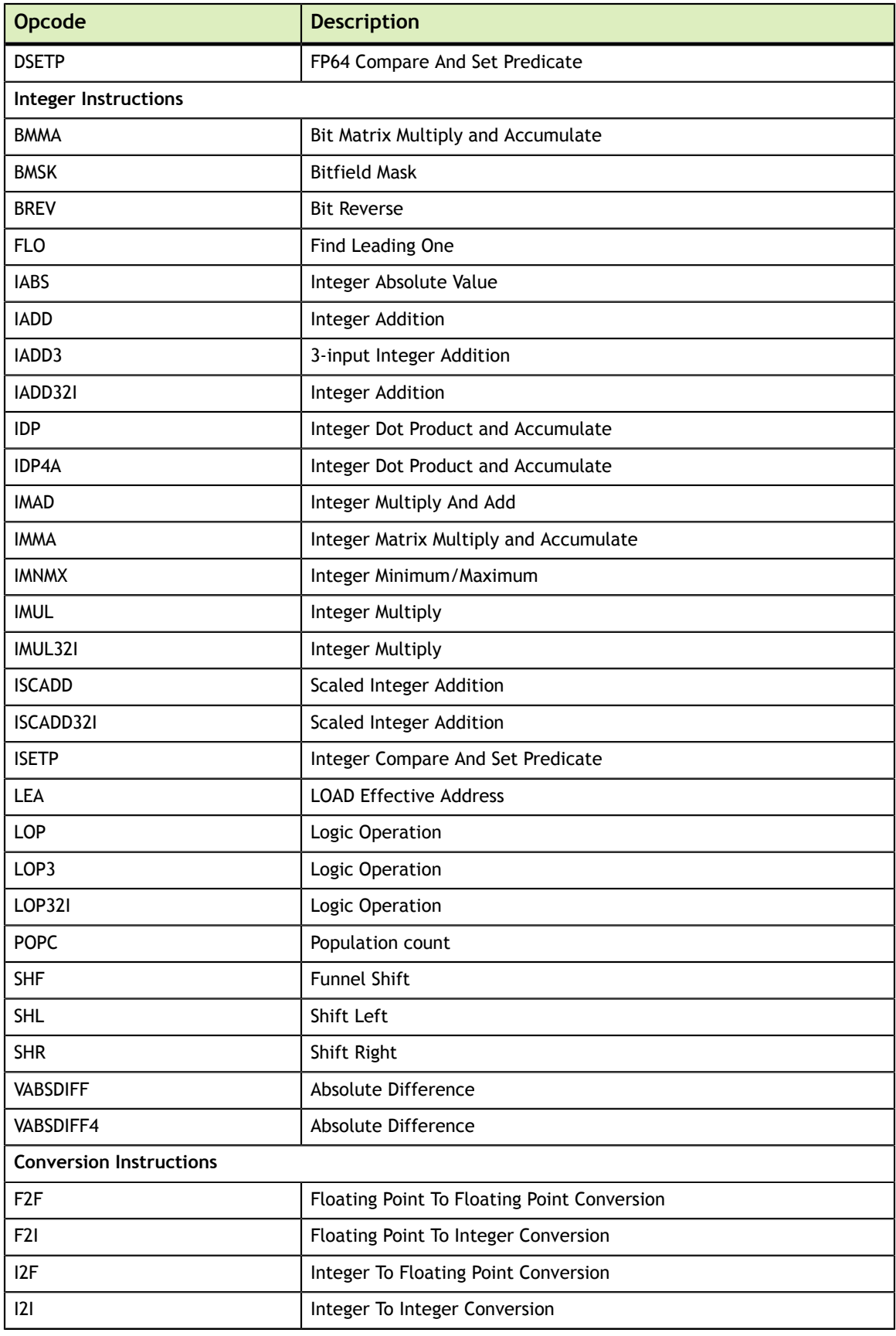

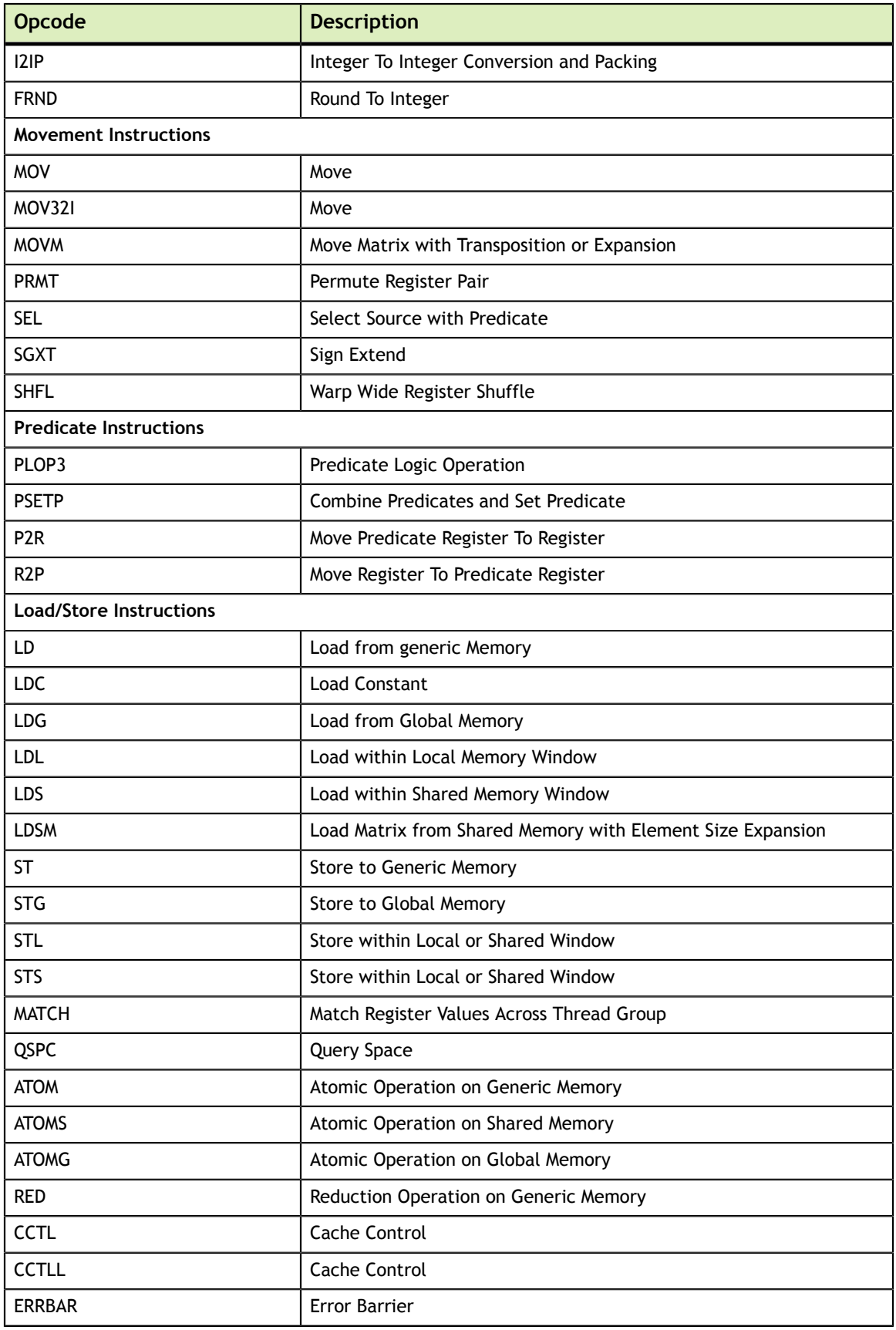

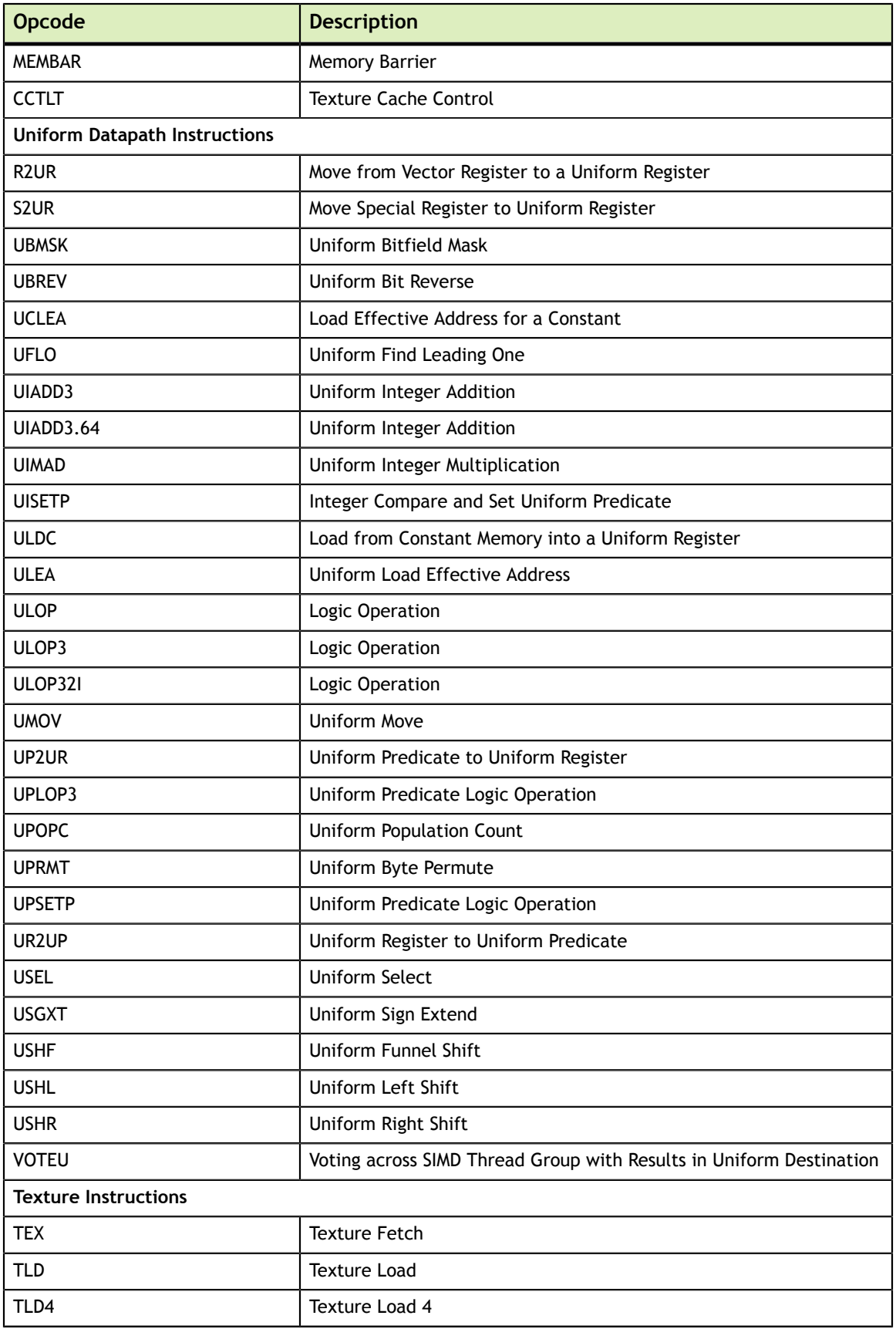

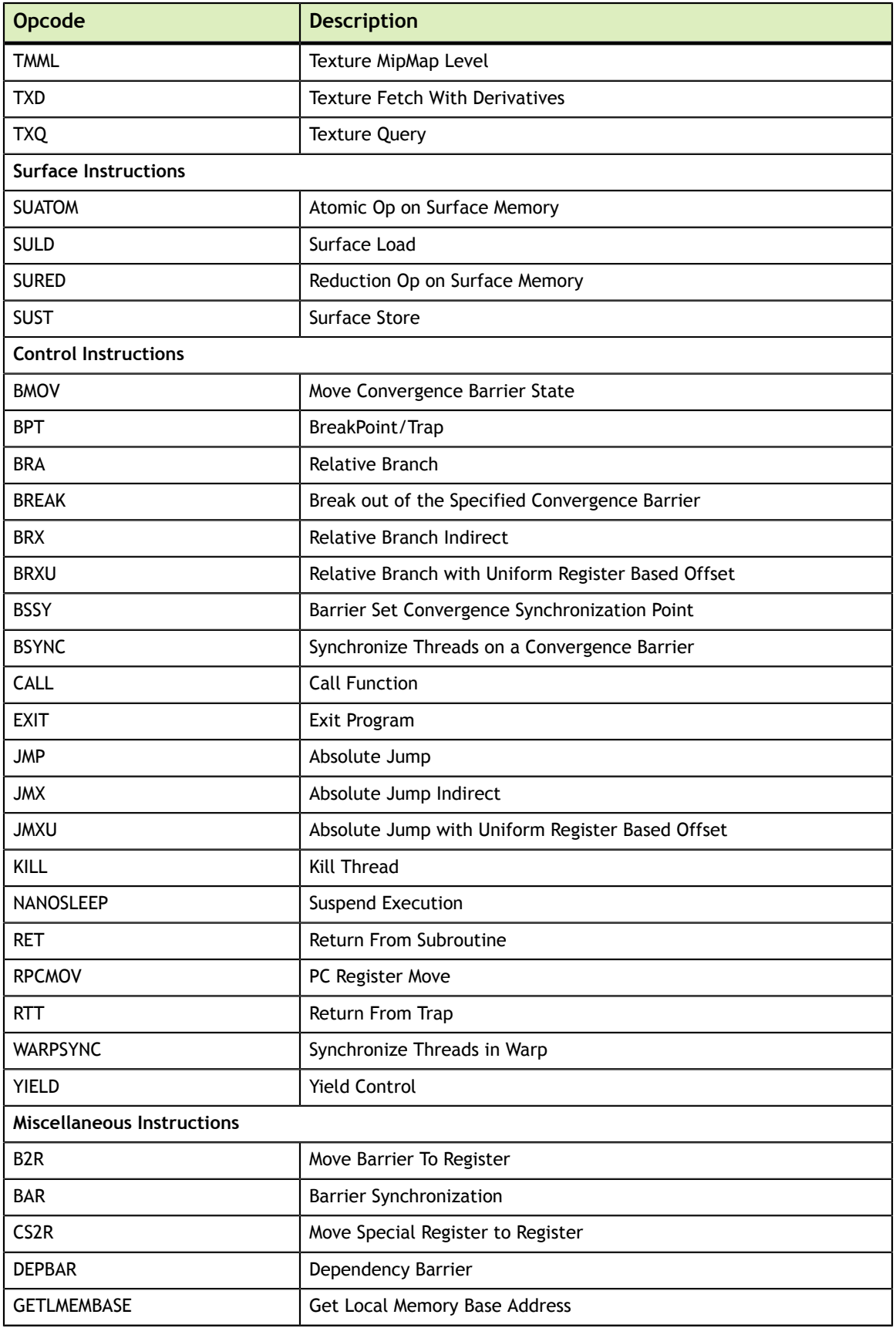

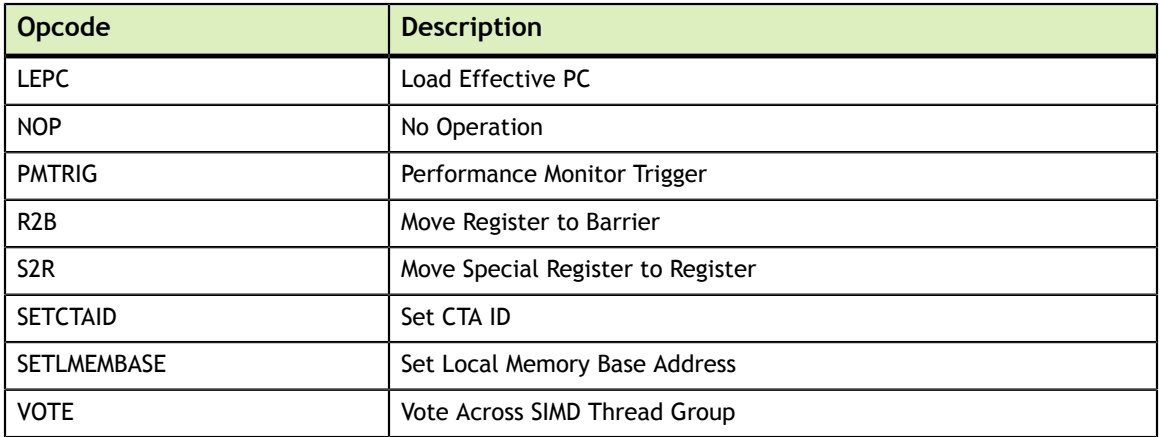

### <span id="page-35-0"></span>4.5. NVIDIA Ampere Architecture Instruction Set

Compute Capability 8.0 has the following instruction set format:

```
(instruction) (destination) (source1), (source2) ...
```
Valid destination and source locations include:

- **‣** RX for registers
- **‣** URX for uniform registers
- **‣** SRX for special system-controlled registers
- **‣** PX for predicate registers
- **‣** c[X][Y] for constant memory

The table below lists valid instructions for the NVIDIA A100/GA100 GPUs.

#### <span id="page-35-1"></span>Table 8 NVIDIA Ampere Architecture Instruction Set

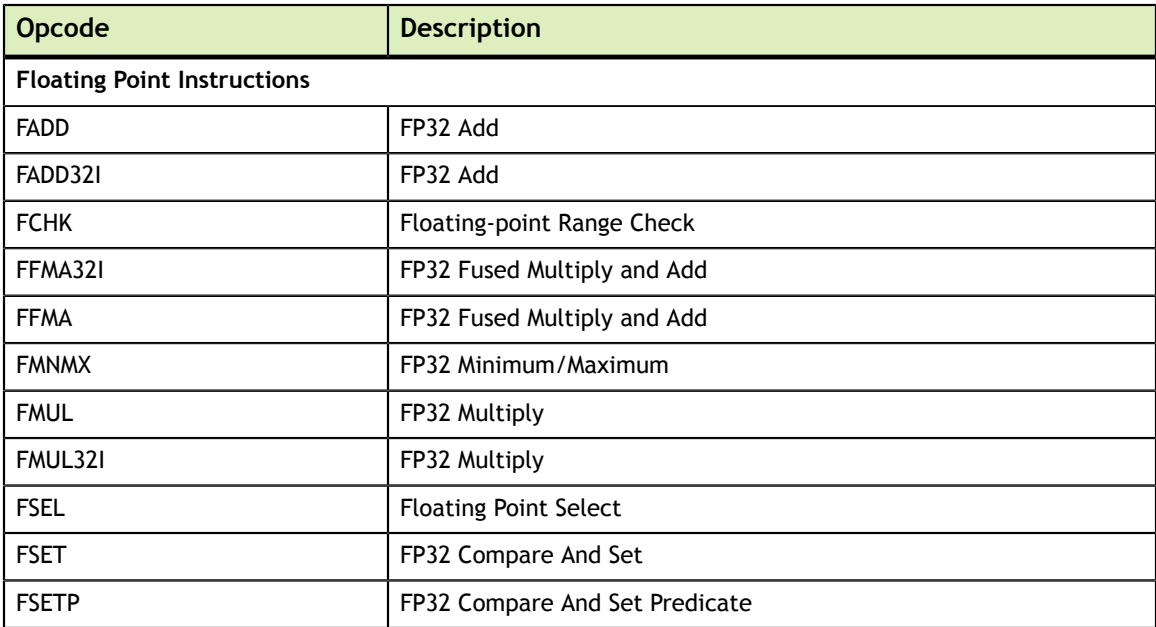

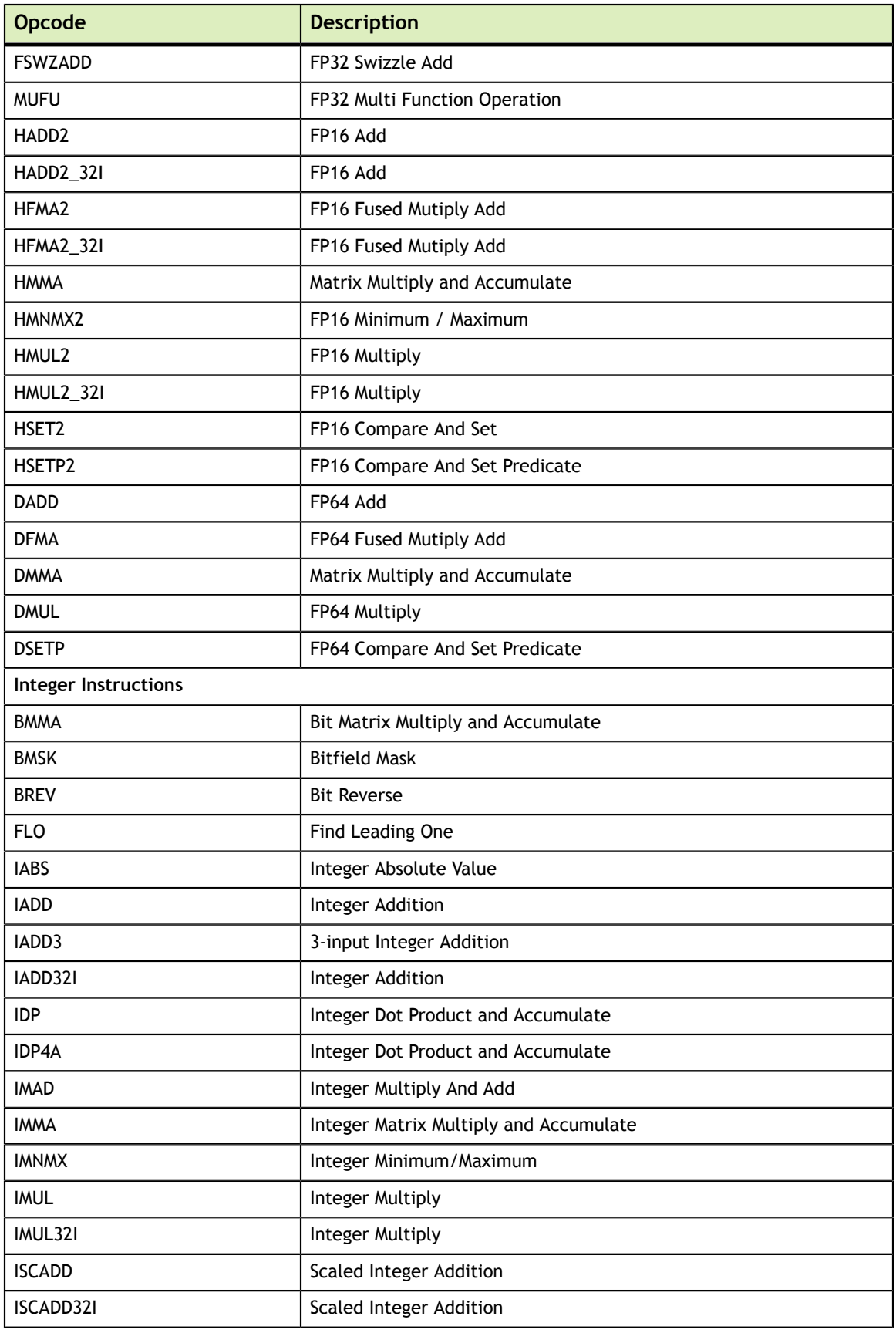

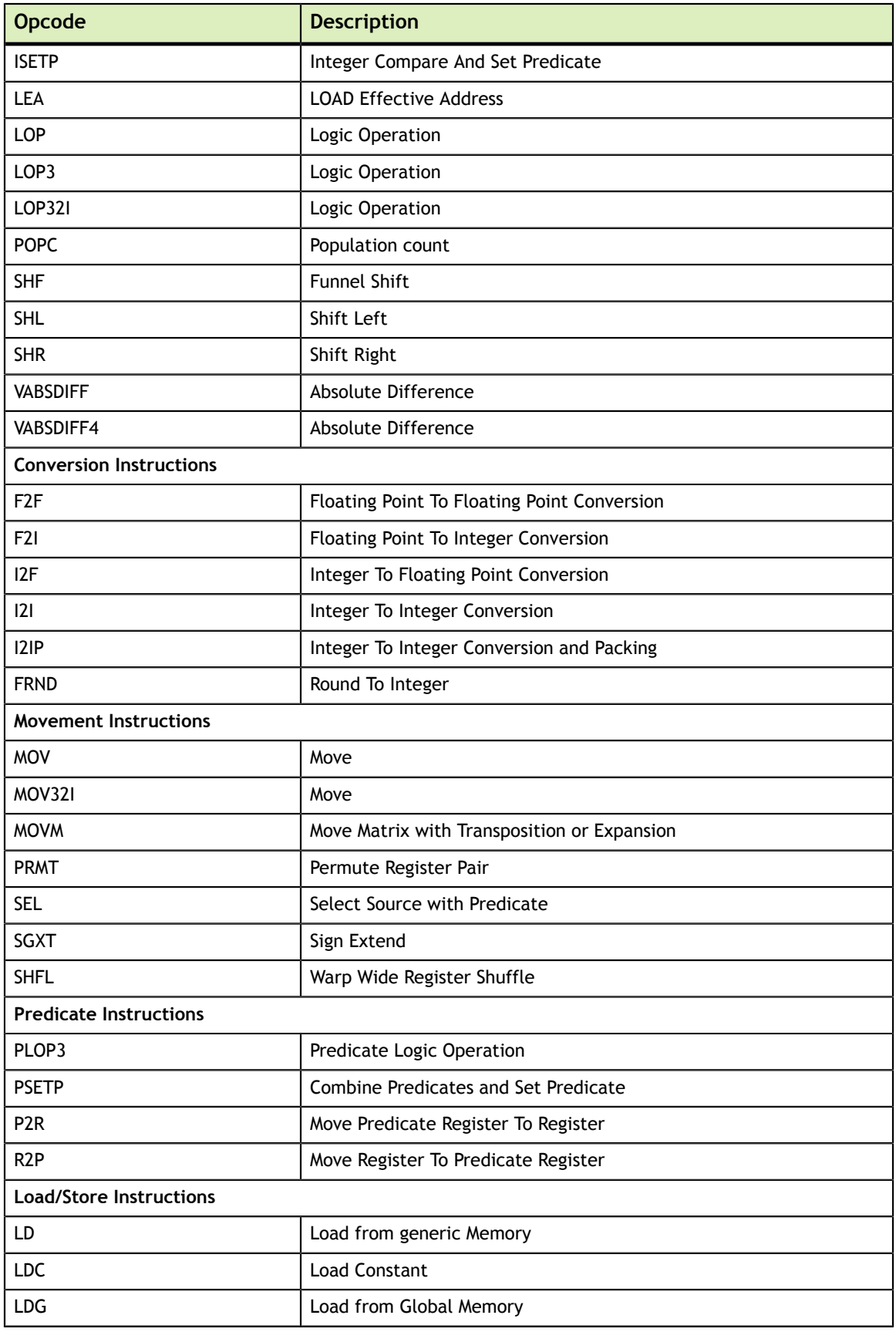

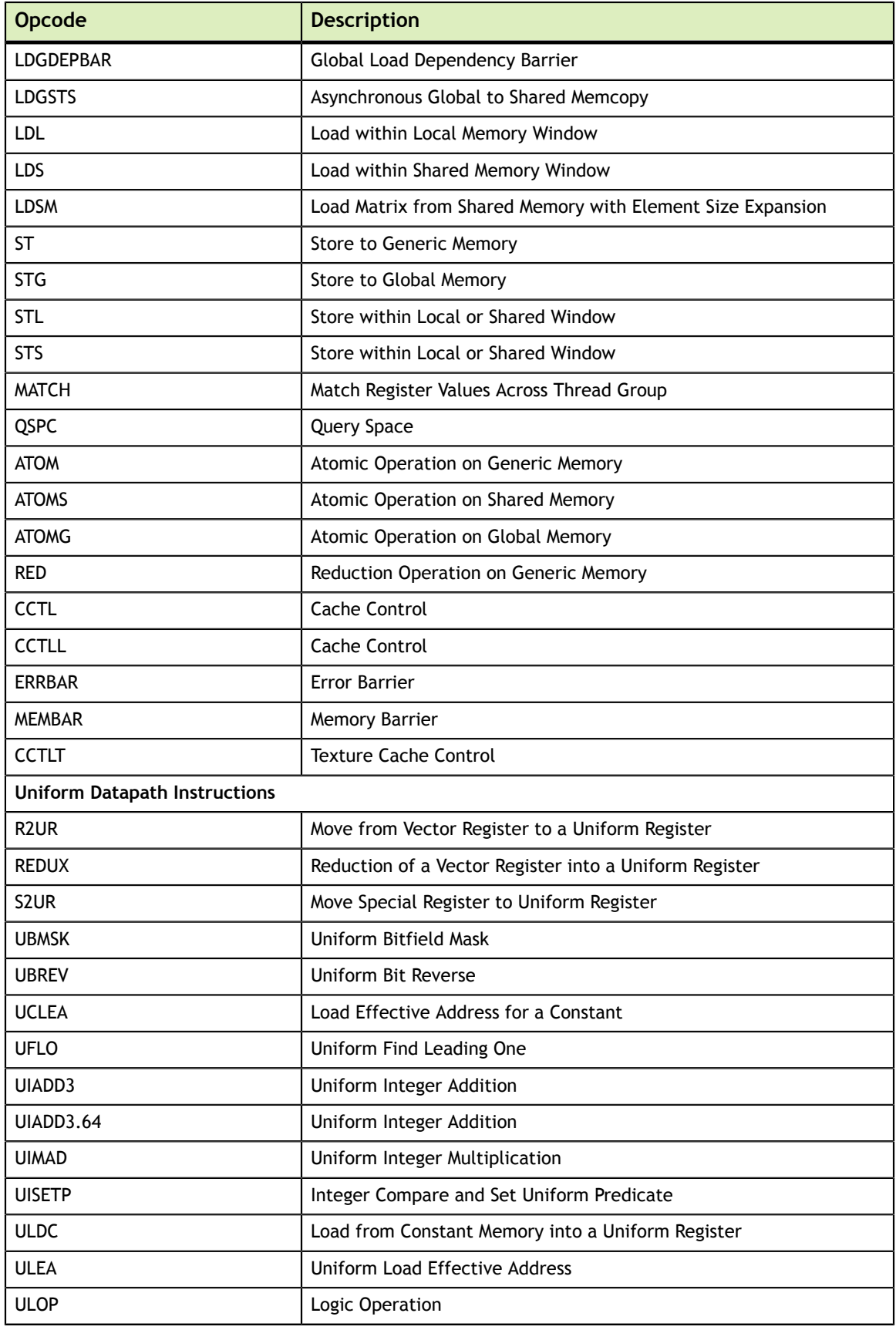

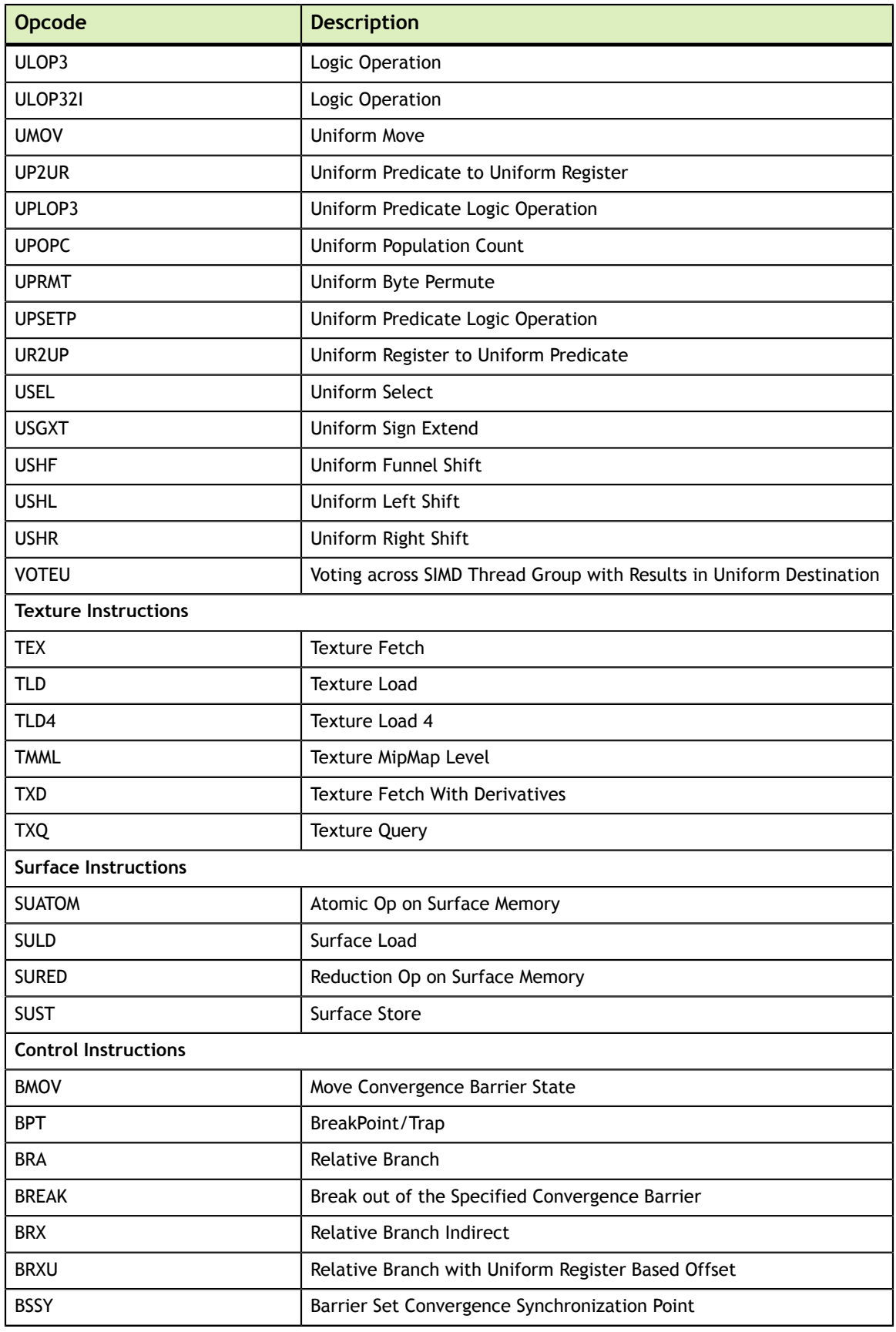

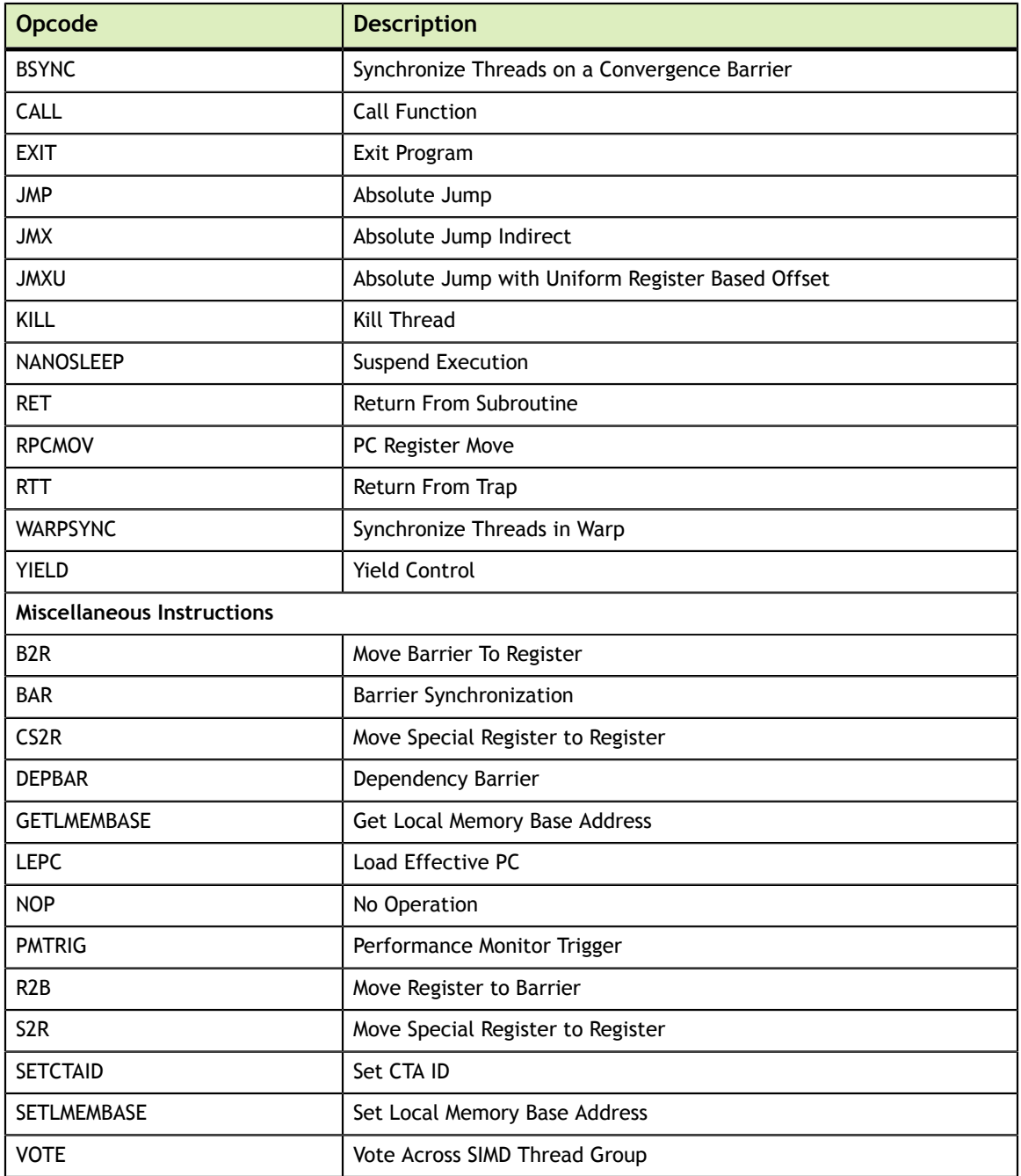

# <span id="page-41-0"></span>Chapter 5. NVPRUNE

**nvprune** prunes host object files and libraries to only contain device code for the specified targets.

## <span id="page-41-1"></span>5.1. Usage

**nvprune** accepts a single input file each time it's run, emitting a new output file. The basic usage is as following:

nvprune [options] -o <outfile> <infile>

The input file must be either a relocatable host object or static library (not a host executable), and the output file will be the same format.

Either the --arch or --generate-code option must be used to specify the target(s) to keep. All other device code is discarded from the file. The targets can be either a sm\_NN arch (cubin) or compute\_NN arch (ptx).

For example, the following will prune libcublas\_static.a to only contain sm\_70 cubin rather than all the targets which normally exist:

nvprune -arch sm\_70 libcublas\_static.a -o libcublas\_static70.a

Note that this means that libcublas static70.a will not run on any other architecture, so should only be used when you are building for a single architecture.

# <span id="page-41-2"></span>5.2. Command-line Options

[Table 9](#page-42-0) contains supported command-line options of **nvprune**, along with a description of what each option does. Each option has a long name and a short name, which can be used interchangeably.

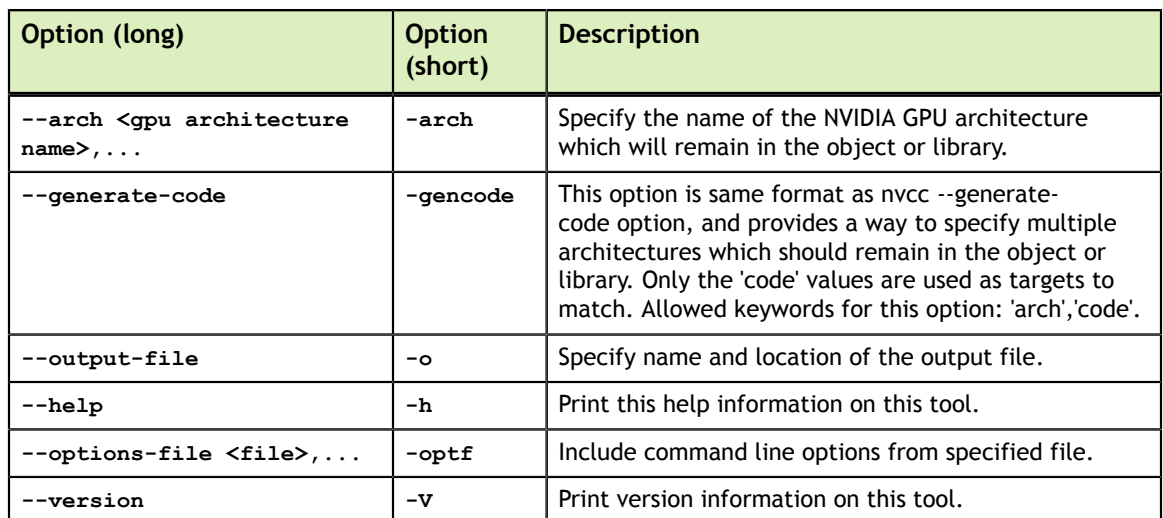

<span id="page-42-0"></span>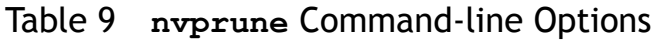

#### **Notice**

ALL NVIDIA DESIGN SPECIFICATIONS, REFERENCE BOARDS, FILES, DRAWINGS, DIAGNOSTICS, LISTS, AND OTHER DOCUMENTS (TOGETHER AND SEPARATELY, "MATERIALS") ARE BEING PROVIDED "AS IS." NVIDIA MAKES NO WARRANTIES, EXPRESSED, IMPLIED, STATUTORY, OR OTHERWISE WITH RESPECT TO THE MATERIALS, AND EXPRESSLY DISCLAIMS ALL IMPLIED WARRANTIES OF NONINFRINGEMENT, MERCHANTABILITY, AND FITNESS FOR A PARTICULAR PURPOSE.

Information furnished is believed to be accurate and reliable. However, NVIDIA Corporation assumes no responsibility for the consequences of use of such information or for any infringement of patents or other rights of third parties that may result from its use. No license is granted by implication of otherwise under any patent rights of NVIDIA Corporation. Specifications mentioned in this publication are subject to change without notice. This publication supersedes and replaces all other information previously supplied. NVIDIA Corporation products are not authorized as critical components in life support devices or systems without express written approval of NVIDIA Corporation.

#### **Trademarks**

NVIDIA and the NVIDIA logo are trademarks or registered trademarks of NVIDIA Corporation in the U.S. and other countries. Other company and product names may be trademarks of the respective companies with which they are associated.

#### **Copyright**

© 2020 NVIDIA Corporation. All rights reserved.

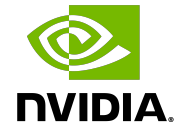